# МИНИСТЕРСТВО ОБРАЗОВАНИЯ И НАУКИ РЕСПУБЛИКИ КАЗАХСТАН

Некомерческое акционерное общество «Казахский национальный исследовательский технический университет имени К.И. Сатбаева»

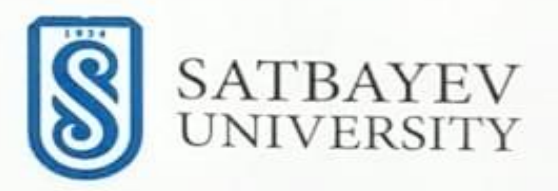

Институт автоматики и информационных технологий

Кафедра «Робототехники и технических средств автоматики»

Елеулиев Арман Тазабаевич

«Разработка блока управления давлением адсорбционных колонн азотной станции»

### МАГИСТЕРСКАЯ ДИССЕРТАЦИЯ

7М07107 - Робототехника и мехатроника

Алматы 2023

Некомерческое акционерное общество «Казахский национальный исследовательский технический университет имени К.И. Сатбаева»

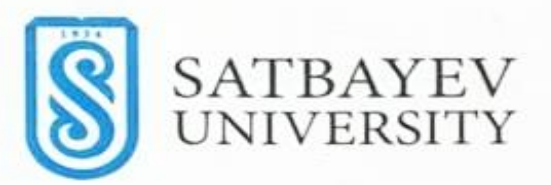

#### Институт автоматики и информационных технологий

Кафедра «Робототехники и технических средств автоматики»

Елеулиев Арман Тазабаевич

Для получения ученой степени магистра наук

#### МАГИСТЕРСКАЯ ДИССЕРТАЦИЯ

Название диссертации: «Разработка блока управления давлением адсорбционных колонн азотной станции»

7М07107 - Робототехника и мехатроника Направление подготовки: Научный руководитель к.т.н.,

**профессор** Ожикенов К.А. πО2» июнь 2023 г.

Рецензент к.т.н., КазНПУ имени Абая и.о. ассоциированного профессора кафедры «Физики» Hey Kamerikeen E.K. « О2» июнь 2023 г.

Норма контроль доктор PhD. ассоциированный профессор Бектилевов А.Ю. «О2» июнь 2023 г.

ДОПУЩЕН К ЗАЩИТЕ Заведущий кафедрой РТиТСА Кандидат технических наук, професоору К.А.Ожикенов  $68$  июнь 2023 г.

Алматы 2023

«Қ.И. Сәтбаев атындағы Қазақ ұлттық техникалық зерттеу университеті» коммерциялық емес акционерлік қоғамы

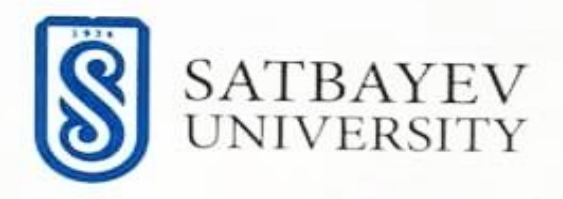

#### Институт автоматики и информационных технологий

Кафедра «Робототехники и технических средств автоматики»

7М07107 - Робототехника и мехатроника

**УТВЕРЖДАЮ** Заведущий кафедрой РТиТСА Кандидат технических наук. Профессор К.А.Ожикенов **©2** » июнь 2023 г.

#### **ЗАЛАНИЕ** на выполнение магистерской диссертации

Магистрант Елеулиев Арман Тазабаевич

Тема: Разработка блока управления давлением адсорбционных колонн азотной станции Утверждена приказом ректором Университета № 133 10 «29» (О  $202f$  r.

Срок сдачи законченной диссертации: « 3/» июнь 2023 г.

Исходные данные к магистерской диссертации: Азотная станция.

Перечень подлежащих разработке в магистерской диссертации вопросов:

а) сделать аналитический обзор

б) проектирование и разработка блока управления давлением

в) разработка программного обеспечения

Перечень графического материала (с точным указанием обязательных чертежей):

Презентация работы показана на 16 слайдах

Рекомендуемая основная литература: 42 библиография и\_приложение

#### ГРАФИК подготовки магистерской диссертации

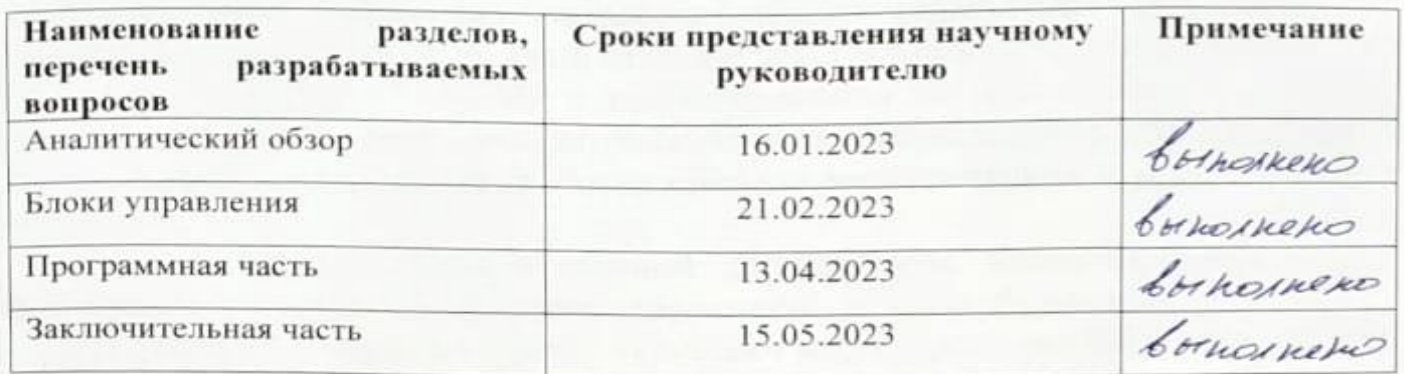

#### Подписи

консультантов и нормоконтролера на законченную магистерскую диссертацию с указанием относящихся к ним разделов диссертации

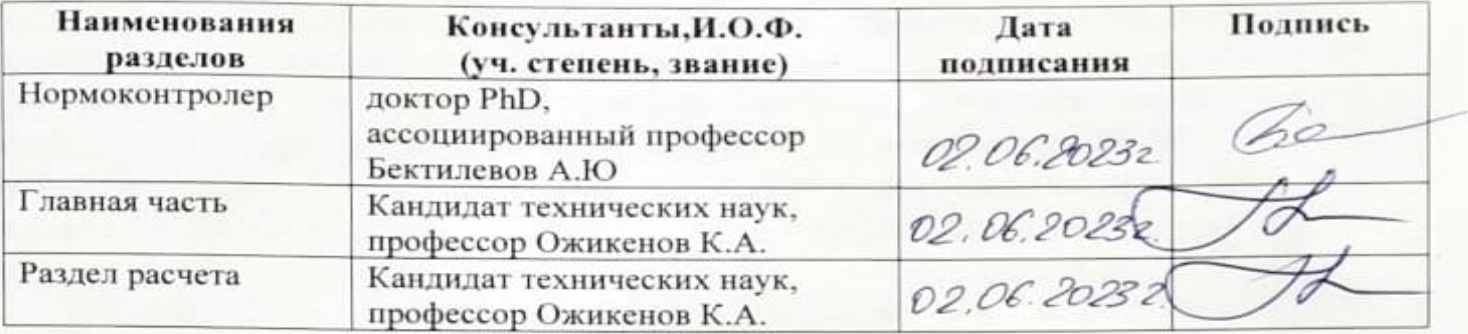

Научный руководитель

Задание принял к исполнению обучающийся

Creept

Ожикенов К.А.

Елеулиев А.Т.

Дата

« <u>О</u> 2» июнь 2023 г.

### **АННОТАЦИЯ**

Диссертация посвящена разработке блока управления давлением в адсорбционных колоннах азотной станции с использованием моделирования ПИД регулятора на MATLAB и проектирования на TIA Portal. В работе определены цели и задачи, рассмотрена новизна и актуальность исследования, указан объект исследования, а также оценена теоретическая и практическая значимость.

Цели и задачи: Целью данной диссертации является разработка эффективного блока управления давлением в адсорбционных колоннах азотной станции. Основные задачи включают моделирование ПИД регулятора на MATLAB, проектирование на TIA Portal с использованием симулятора ПЛК, разработку программных блоков для реализации алгоритмов управления давлением и создание визуализации с использованием панели объекта для удобного мониторинга и управления системой.

Новизна и актуальность: Разработка эффективного блока управления давлением в адсорбционных колоннах азотной станции является актуальной задачей, так как обеспечивает стабильность и точность регулировки давления, что важно для эффективной работы системы. Новизна исследования заключается в применении моделирования ПИД регулятора на MATLAB и проектировании на TIA Portal с использованием симулятора ПЛК для разработки блока управления давлением в адсорбционных колоннах азотной станции блока управления.

Объект исследования: Объектом исследования является система управления давлением в адсорбционных колоннах азотной станции.

Теоретическая и практическая значимость: Теоретическая значимость работы заключается в разработке и оптимизации ПИД регулятора на MATLAB, а также в проектировании на TIA Portal с использованием симулятора ПЛК. Практическая значимость состоит в создании эффективного блока управления давлением, который может быть применен в адсорбционных колоннах азотной станции для обеспечения стабильной работы системы и повышения ее эффективности.

Таким образом, разработка данного блока управления давлением в адсорбционных колоннах азотной станции с использованием моделирования ПИД регулятора на MATLAB и проектирования на TIA Portal является актуальной и важной задачей, обладающей как теоретической, так и практической значимостью.

#### **ABSTRACT**

This thesis is devoted to the development of a pressure control unit in the adsorption columns of a nitrogen station using PID controller simulation on MATLAB and design on TIA Portal. The paper defines the goals and objectives of the study, considers the novelty and relevance of this problem, indicates the object of study, and evaluates its theoretical and practical significance.

The purpose of this dissertation is to develop an effective pressure control unit in the adsorption columns of a nitrogen station. Key tasks include MATLAB PID controller simulation, TIA Portal design using a PLC simulator, development of software blocks to implement pressure control algorithms, and creation of visualizations using the object panel for easy monitoring and control of the system.

The development of an effective pressure control unit in the adsorption columns of a nitrogen station is an urgent task, since it ensures the stability and accuracy of pressure control, which is important for the efficient operation of the system. The novelty of this study lies in the application of PID controller simulation on MATLAB and design on TIA Portal using a PLC simulator to develop a pressure control unit in adsorption towers.

The object of research is the pressure control system in the adsorption columns of the nitrogen station.

The theoretical significance of this work lies in the development and optimization of the PID controller on MATLAB, as well as in the design on the TIA Portal using a PLC simulator. The practical significance lies in the creation of an effective pressure control unit that can be used in the adsorption columns of a nitrogen station to ensure stable operation of the system and increase its efficiency.

Thus, the development of a pressure control unit in the adsorption columns of a nitrogen station using PID controller simulation on MATLAB and design on TIA Portal is an urgent and important task that has both theoretical and practical significance.

### **АҢДАТПА**

Бұл диссертация MATLAB жүйесінде PID контроллерінің модельдеуін және TIA порталында дизайнды қолдана отырып, азот станциясының адсорбциялық бағандарындағы қысымды басқару блогын әзірлеуге арналған. Жұмыста зерттеудің мақсаттары мен міндеттері айқындалады, осы мәселенің жаңалығы мен өзектілігі қарастырылады, зерттеу объектісі көрсетіледі, оның теориялық және практикалық маңыздылығы бағаланады.

Бұл диссертацияның мақсаты азот станциясының адсорбциялық колонналарындағы тиімді қысымды басқару блогын жасау болып табылады. Негізгі міндеттерге MATLAB PID контроллерін модельдеу, PLC симуляторы арқылы TIA порталын жобалау, қысымды басқару алгоритмдерін жүзеге асыру үшін бағдарламалық блоктарды әзірлеу және жүйені оңай бақылау және басқару үшін объектілік панельді пайдалана отырып визуализация жасау кіреді.

Азот станциясының адсорбциялық колонналарында тиімді қысымды басқару блогын жасау кезек күттірмейтін мәселе болып табылады, өйткені ол жүйенің тиімді жұмыс істеуі үшін маңызды болып табылатын қысымды бақылаудың тұрақтылығы мен дәлдігін қамтамасыз етеді. Бұл зерттеудің жаңалығы MATLAB жүйесінде PID контроллерінің модельдеуін қолдануда және адсорбциялық мұнаралардағы қысымды басқару блогын әзірлеу үшін PLC симуляторы арқылы TIA порталында жобалауда жатыр.

Зерттеу объектісі – азот станциясының адсорбциялық колонналарындағы қысымды реттеу жүйесі.

Бұл жұмыстың теориялық маңыздылығы MATLAB жүйесінде PID контроллерін әзірлеуде және оңтайландыруда, сонымен қатар PLC симуляторы арқылы TIA порталында жобалауда жатыр. Практикалық маңызы жүйенің тұрақты жұмысын қамтамасыз ету және оның тиімділігін арттыру үшін азот станциясының адсорбциялық колонналарында қолдануға болатын тиімді қысымды басқару блогын құруда жатыр.

Осылайша, MATLAB жүйесінде PID контроллерін модельдеуді және TIA порталында жобалауды қолдана отырып, азот станциясының адсорбциялық бағандарындағы қысымды басқару блогын әзірлеу теориялық және практикалық мәні бар өзекті және маңызды міндет болып табылады.

# **СОДЕРЖАНИЕ**

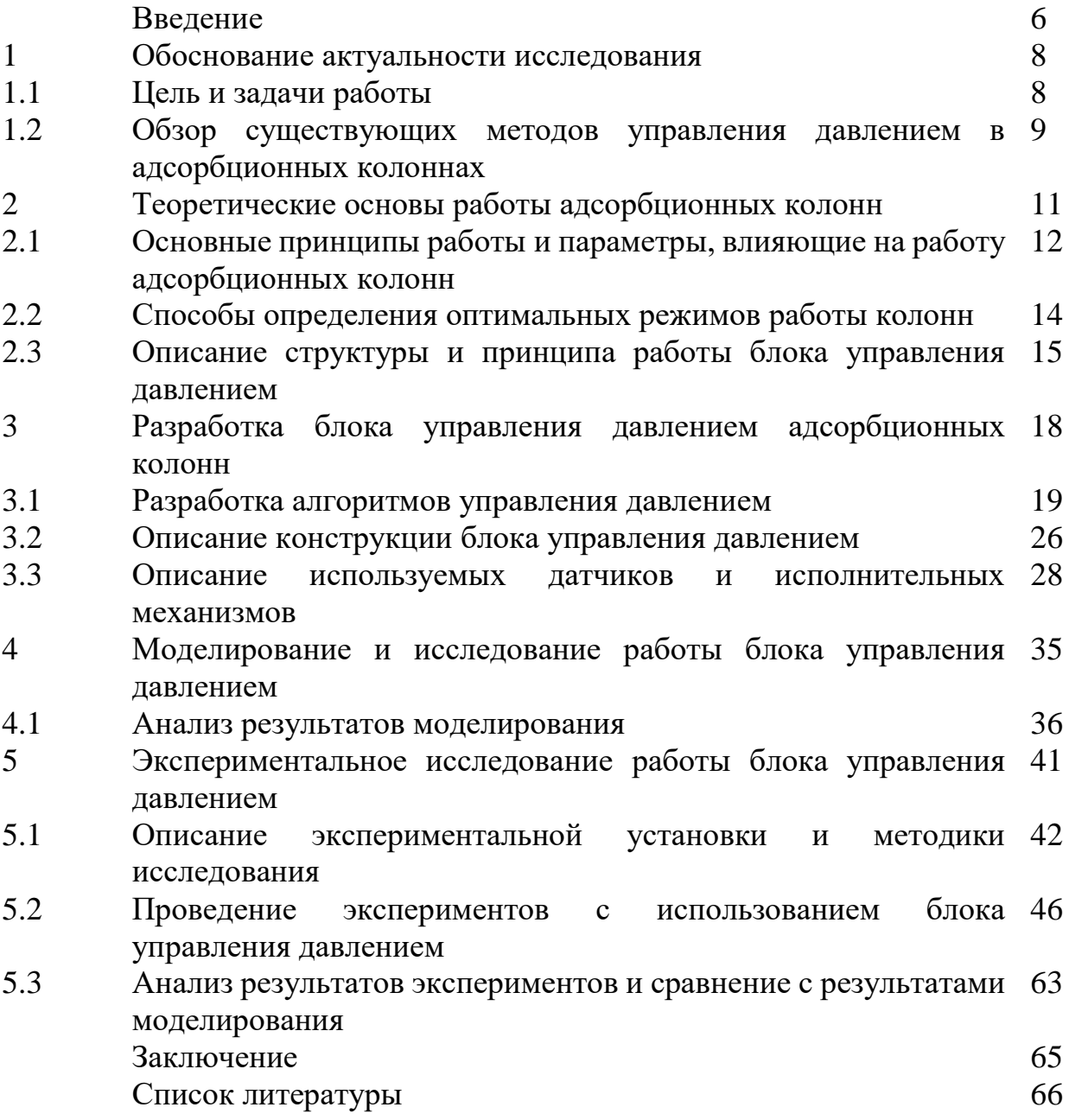

# **СПИСОК ПРИНЯТЫХ СОКРАЩЕНИЙ И ТЕРМИНЫ**

**TIA Portal** - Totally Integrated Automation Portal (Интегрированное программное обеспечение для автоматизации процессов)

**PLC** - Programmable Logic Controller (программируемый логический контроллер)

**HMI** - Human Machine Interface (интерфейс человек-машинное взаимодействие)

**PID** - Proportional-Integral-Derivative (пропорционально-интегральнодифференциальный) регулятор

**SCL** - Structured Control Language (структурированный язык управления)

**LAD** - Ladder Diagram (графический язык программирования на основе реле)

**PLC sim** - PLC Simulator (симулятор PLC)

**CPU** - Central Processing Unit (центральный процессор)

**DB** - Data Block (блок данных)

**OB** - Organization Block (блок организации)

**FB** - Function Block (функциональный блок)

**HMI panel -** Human Machine Interface Panel (панель интерфейса человекмашинное взаимодействие)

### **ВВЕДЕНИЕ**

Разработка блока управления давлением адсорбционных колонн является важным этапом в создании автоматизированной азотной станции. Блок управления отвечает за поддержание заданных параметров давления газа в адсорбционных колоннах.

В данной работе рассмотрены основные этапы разработки блока управления, включая выбор и настройку датчиков расхода и давления, проектирование электрических схем и программирование программируемого логического контроллера.

В качестве датчиков используются датчики давления, которые устанавливаются на каждой адсорбционной колонны. Для обеспечения стабильности работы системы и защиты от перегрузок и аварийных ситуаций используются датчики предельного давления и расхода.

Проектирование электрических схем включает в себя выбор подходящего программируемого логического контроллера и сопутствующей периферии, а также разработку схемы управления и контроля. Программирование программируемого логического контроллера выполняется с использованием специальных инструментов и языков программирования, позволяющих реализовать требуемый алгоритм управления.

Диссертация посвящена разработке блока управления давлением адсорбционных колонн азотной станции с применением моделирования ПИД регулятора на MATLAB и проектирования на TIA Portal. В работе представлены основные этапы проектирования и разработки данного блока управления, включая моделирование и оптимизацию ПИД регулятора, программирование ПЛК в TIA Portal, а также создание визуализации на HMI панели для управления и мониторинга системы.

В начале работы проведен обзор и анализ существующих методов управления давлением в адсорбционных колоннах, выявлены основные проблемы и ограничения. Затем предложен новый подход, основанный на применении ПИД регулятора, который позволяет эффективно управлять давлением в колоннах и обеспечить стабильную работу системы.

С использованием MATLAB разработаны математические модели адсорбционных колонн и произведено моделирование ПИД регулятора. Проведена оптимизация параметров регулятора с использованием различных методов, включая алгоритмы настройки и автоматическую оптимизацию. Полученные модели и параметры регулятора были протестированы и проверены на соответствие требованиям и ограничениям системы.

Далее, на основе разработанных моделей и оптимизированных параметров ПИД регулятора, произведено программирование ПЛК в TIA Portal. Были разработаны программные блоки, которые реализуют алгоритмы управления

давлением с использованием ПИД регулятора. Проведено тестирование программных блоков на симуляторе ПЛК для проверки их функциональности и корректности работы.

Наконец, создана визуализация системы на HMI панели, которая позволяет оператору контролировать и управлять процессом работы адсорбционных колонн и блока управления давлением. Реализованы графические элементы, отображающие текущее состояние системы, значения параметров и предупреждения.

В результате работы был разработан и протестирован эффективный блок управления давлением адсорбционных колонн азотной станции с применением моделирования ПИД регулятора на MATLAB и проектирования на TIA Portal. Разработанный блок управления обеспечивает стабильную и точную регулировку давления в колоннах, повышает производительность и эффективность работы системы.

#### **1 Обоснование актуальности исследования**

Разработка блока управления давлением адсорбционных колонн азотной станции имеет важное практическое значение и актуальна по нескольким причинам:

- Необходимость в азоте: Азот является важным промышленным газом, который используется во многих отраслях, включая пищевую промышленность, электронику, медицину, металлургию, нефтегазовую промышленность и другие. Азотные станции используются для производства высококачественного азота в промышленных масштабах. Оптимальное управление давлением в адсорбционных колоннах на этих станциях является важным фактором для обеспечения стабильной и эффективной работы системы.

- Экономическая эффективность: Эффективное управление давлением в адсорбционных колоннах позволяет достичь оптимальных условий работы и повысить экономическую эффективность азотных станций. Разработка блока управления давлением может способствовать оптимизации процессов с целью снижения энергозатрат, улучшения качества продукции и увеличения производительности системы в целом.

- Технические проблемы: Адсорбционные колонны, используемые в азотных станциях, подвержены различным техническим проблемам, связанным с управлением давлением. Например, неоптимальное управление давлением может приводить к неравномерной загрузке адсорбентов, ухудшению производительности, повышенному расходу энергии и повреждению оборудования. Разработка эффективного блока управления давлением может помочь справиться с такими проблемами и повысить надежность и долговечность системы.

В целом, разработка блока управления давлением адсорбционных колонн азотной станции является актуальной исследовательской задачей, которая имеет широкие практические применения в различных отраслях промышленности. Она может способствовать повышению эффективности работы азотных станций, улучшению качества производимого азота и снижению эксплуатационных затрат.

## **1.1 Цель и задачи работы**

Цель работы по разработке блока управления давлением адсорбционных колонн азотной станции заключается в создании эффективной системы, способной обеспечить оптимальное управление давлением в колоннах с целью обеспечения стабильной и эффективной работы азотной станции.

Для достижения указанной цели могут быть поставлены следующие задачи:

- Анализ существующих систем управления давлением: Изучение и анализ существующих методов и систем управления давлением в адсорбционных колоннах на азотных станциях. Это включает изучение различных алгоритмов управления, технических решений и существующих проблем.

- Разработка математической модели: Создание математической модели процессов, происходящих в адсорбционных колоннах, связанных с управлением давлением. Модель должна учитывать физические и химические особенности процесса и позволять проводить анализ и оптимизацию работы системы.

Разработка алгоритмов управления: Разработка новых или усовершенствованных алгоритмов управления давлением в адсорбционных колоннах. Эти алгоритмы должны обеспечивать оптимальное управление давлением в соответствии с заданными требованиями процесса и условиями работы азотной станции.

- Проектирование блока управления: Проектирование физической системы блока управления, включающей необходимые компоненты, датчики и исполнительные механизмы для контроля и регулирования давления в адсорбционных колоннах. Это может включать разработку электронных схем, системы автоматического управления и механизмов регулирования.

- Валидация и оптимизация: Проверка разработанного блока управления на практике и проведение необходимых испытаний и экспериментов для валидации его работы. После этого может потребоваться оптимизация и настройка системы для достижения оптимальных результатов и соответствия требованиям конкретного процесса.

- Анализ эффективности: Оценка эффективности разработанного блока управления в сравнении с существующими методами и системами. Это может включать сравнение показателей производительности, энергетической эффективности, стабильности работы и других релевантных факторов.

- Документирование результатов: Подготовка отчета о выполненной работе, включающего описание разработанного блока управления, результаты экспериментов и анализ эффективности. Документация должна быть понятной и доступной для потенциальных пользователей или других заинтересованных лиц.

Реализация указанных задач поможет достичь цели работы и создать эффективную систему управления давлением в адсорбционных колоннах азотной станции.

### **1.2 Обзор существующих методов управления давлением в адсорбционных колоннах**

В зависимости от конкретных требований и условий процесса выбирается соответствующий метод управления давлением в адсорбционных колоннах. Комбинация различных методов и техник также может использоваться для

достижения оптимальных результатов. Существуют различные методы управления давлением в адсорбционных колоннах, которые применяются в разных отраслях промышленности, которые описаны ниже.

Метод регенерации по времени- в этом методе регенерация адсорбционной колонны происходит по истечении заранее заданного времени. Давление в колонне контролируется с помощью клапанов и таймеров. Недостатком этого метода является то, что он не учитывает фактическое состояние адсорбента, что может приводить к неэффективной регенерации и потере энергии.

Метод управления по давлению: В этом методе давление в колонне контролируется с помощью датчиков давления. Когда давление достигает заданного предела, процесс регенерации запускается. Этот метод позволяет более точное управление давлением, но не учитывает изменения состояния адсорбента со временем.

Метод управления по концентрации - в этом методе давление в колонне регулируется на основе изменения концентрации целевого компонента в выходном потоке. Датчики концентрации используются для контроля концентрации и обратной связи. Этот метод позволяет более точное управление процессом адсорбции, учитывая изменения состояния адсорбента и потока. [1,2].

Адаптивное управление - этот метод использует алгоритмы адаптивного управления для оптимизации процесса адсорбции. Он основан на реальном времени сборе данных с датчиков и анализе параметров процесса для автоматической настройки параметров управления. Это позволяет системе адаптироваться к изменениям условий и обеспечивать оптимальную эффективность.

Метод управления с использованием моделирования, в этом методе используется математическая модель процесса адсорбции для оптимизации управления давлением. Модель предсказывает поведение системы на основе входных данных и позволяет оптимизировать параметры управления для достижения заданных целей. [3,4].

Автоматические системы управления: Применение автоматических систем управления, основанных на алгоритмах и контроллерах, является более продвинутым подходом к управлению давлением в адсорбционных колоннах. Эти системы могут использовать данные от сенсоров давления, температуры и других параметров процесса для определения оптимальных параметров управления и автоматического регулирования давления.

Каждый из этих методов имеет свои преимущества и ограничения, и выбор метода зависит от конкретных требований процесса и условий эксплуатации. Важно учитывать факторы, такие как точность контроля, скорость реакции на изменения и энергетическая эффективность при выборе метода управления давлением для адсорбционных колонн.

### **2 Теоретические основы работы адсорбционных колонн**

Адсорбционные колонны являются основными компонентами в системах адсорбции, где происходит разделение компонентов смеси на основе различной адсорбционной способности.

Теоретические основы работы адсорбционных колонн являются основой для оптимизации процессов адсорбции, выбора подходящих адсорбентов, разработки эффективных стратегий управления и повышения эффективности разделения компонентов смеси.

Адсорбционные колонны - это устройства, используемые для разделения газовых или жидких смесей на основе различной аффинности компонентов к поверхности адсорбента. Важными теоретическими основами работы адсорбционных колонн являются принципы адсорбции и диффузии.

Адсорбция - это процесс, при котором молекулы одного вещества, называемого адсорбатом, физически связываются с поверхностью другого вещества, называемого адсорбентом. Адсорбция происходит из-за сил притяжения между адсорбатом и поверхностью адсорбента. В адсорбционных колоннах адсорбент обычно представлен гранулами или частицами с большой поверхностью, что обеспечивает высокую эффективность адсорбции.

Процесс работы адсорбционной колонны основан на альтернативном циклическом режиме: режиме адсорбции и режиме десорбции (или регенерации). В режиме адсорбции смесь проходит через колонну, и компоненты смеси адсорбируются на поверхности адсорбента, в то время как неадсорбированные компоненты проходят дальше. В режиме десорбции адсорбент подвергается изменениям условий, таким как изменение температуры, давления или потока газа, чтобы освободить адсорбированные компоненты и восстановить адсорбционную способность адсорбента. После этого процесс переходит обратно в режим адсорбции. [5,6].

Диффузия играет важную роль в процессе работы адсорбционных колонн. Диффузия представляет собой перемещение молекул адсорбата через газовую фазу или поры адсорбента. Скорость диффузии зависит от различных факторов, включая размер молекулы адсорбата, размер пор адсорбента и физикохимические свойства молекул. [7].

Для оптимального функционирования адсорбционной колонны необходимо учитывать ряд факторов, таких как выбор подходящего адсорбента, оптимизация условий адсорбции и десорбции, контроль давления и температуры, а также оптимальное управление процессом (рисунок-2.1).

Таким образом, основные режимы работы адсорбционных колонн включают адсорбцию, диффузию и циклический процесс адсорбции и десорбции. Эти принципы играют важную роль в определении эффективности и разделительной способности адсорбционных колонн в различных промышленных приложениях.

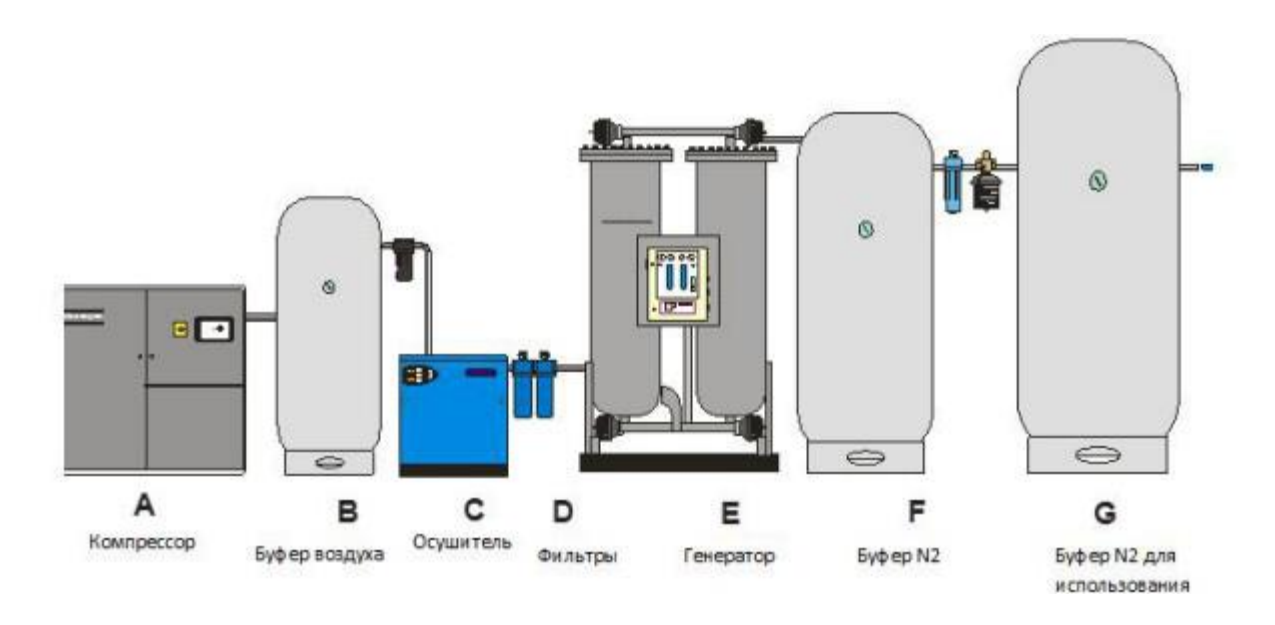

Рисунок – 2.1 Схема установки азотной станции в сборе.

### **2.1 Основные параметры, влияющие на работу адсорбционных колонн**

Понимание и учет этих основных принципов и параметров позволяет оптимизировать работу адсорбционных колонн и обеспечить эффективное разделение компонентов смеси. Это может быть достигнуто через экспериментальные исследования, математическое моделирование и оптимизацию условий процесса.

Основные принципы работы адсорбционных колонн включают адсорбцию, диффузию и циклический процесс адсорбции и десорбции (рисунок-2.2). Основные принципы работы адсорбционных колонн на азотных станциях схожи с общими принципами работы адсорбционных колонн. Однако, в случае азотной станции, специфические параметры и особенности могут влиять на работу колонн. Параметры, влияющие на работу адсорбционных колонн, включают:

1. Тип адсорбента: Выбор подходящего адсорбента является ключевым фактором. Различные адсорбенты имеют разную способность к адсорбции различных компонентов смеси.

2. Размер и форма частиц адсорбента: Размер и форма частиц адсорбента влияют на доступность поверхности и эффективность процесса адсорбции. Более мелкие частицы обеспечивают большую поверхность для адсорбции, но могут вызывать повышенное гидравлическое сопротивление.

3. Температура: Температура влияет на скорость адсорбции и десорбции. Высокие температуры обычно способствуют быстрой десорбции, но могут также повлиять на селективность адсорбции различных компонентов.

4. Давление: Давление влияет на равновесие между фазами и может повлиять на адсорбцию и десорбцию. Высокое давление обычно способствует адсорбции, но может вызывать более высокие затраты на компрессоры.

5. Поток и состав смеси: Поток и состав смеси определяют эффективность разделения. Более высокие потоки могут приводить к массовому переносу и плохой селективности. Состав смеси также влияет на селективность адсорбции различных компонентов.

6. Циклический процесс адсорбции и десорбции: Азотные станции работают в режиме циклического процесса, который включает фазы адсорбции и десорбции. В фазе адсорбции воздух проходит через адсорбционную колонну, и молекулы кислорода и других примесей адсорбируются, позволяя получить чистый азот. В фазе десорбции происходит регенерация адсорбента путем изменения условий, например, понижения давления, чтобы освободить адсорбированные компоненты и восстановить адсорбционную способность колонны. [8].

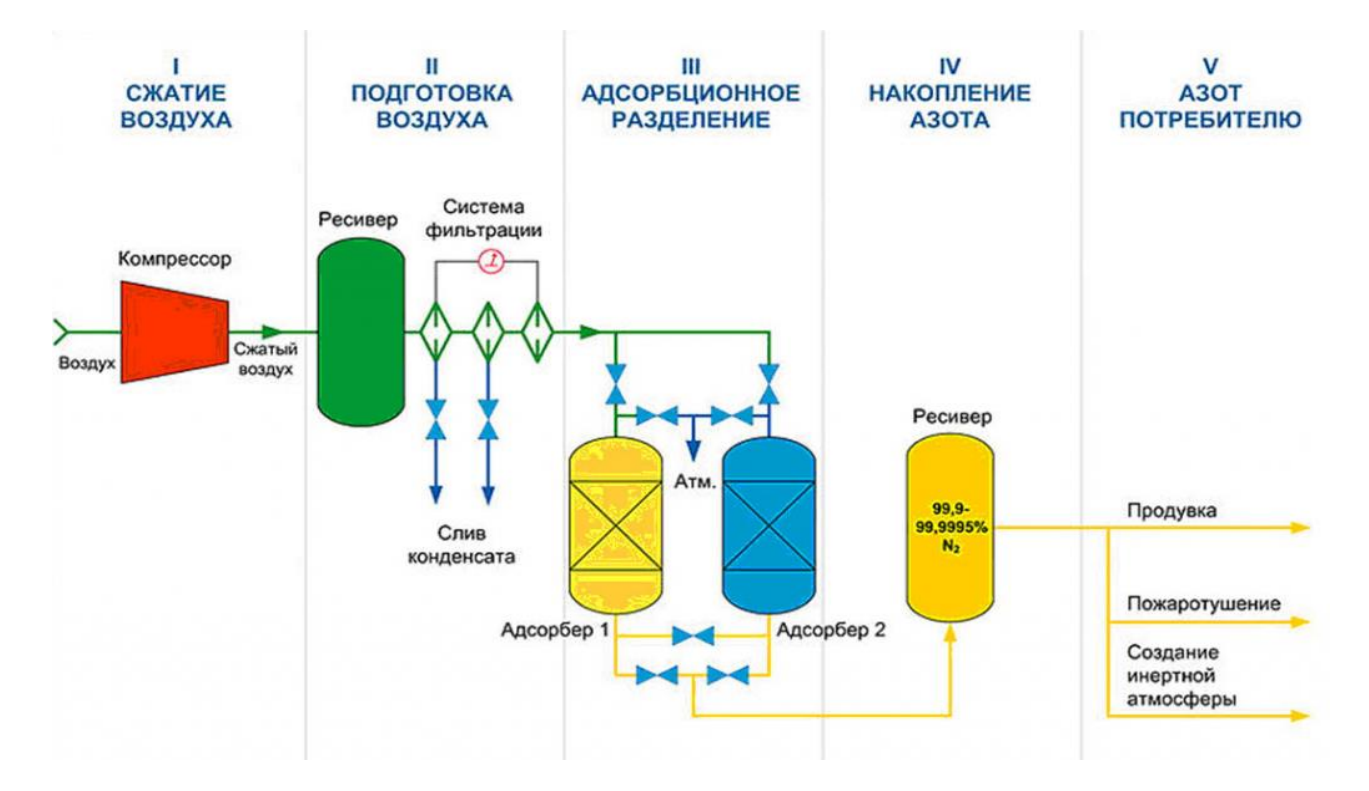

Рисунок – 2.2 Технологическая схема установки азотной станции в сборе.

7. Поток и состав воздуха: Поток и состав воздуха также влияют на работу адсорбционных колонн на азотных станциях. Высокие потоки могут требовать большую емкость колонн и более эффективную систему регенерации. Состав воздуха влияет на селективность адсорбции и эффективность разделения.

Управление этими параметрами и оптимизация процесса работы адсорбционных колонн на азотных станциях позволяет обеспечить стабильное и эффективное производство чистого азота.

#### **2.2 Способы определения оптимальных режимов работы колонн**

Определение оптимальных режимов работы адсорбционных колонн на азотной станции требует выполнения определенных шагов и методов. Комбинация этих методов и подходов позволяет определить оптимальные режимы работы адсорбционных колонн на азотной станции с учетом требований эффективности, разделения, экономической эффективности и других факторов.

Определение оптимальных режимов работы адсорбционных колонн на азотной станции требует выполнения определенных исследований и экспериментов. Вот несколько способов определения оптимальных режимов работы:

Экспериментальные исследования: Можно провести серию экспериментов с различными параметрами, такими как давление, поток, температура и состав воздуха, чтобы определить оптимальные условия работы адсорбционных колонн. Измерение содержания кислорода и примесей в выходном потоке азотной станции при различных условиях позволит определить эффективность разделения и выбрать оптимальные режимы работы.

Моделирование и симуляция: Использование математических моделей и симуляций процессов адсорбции и десорбции позволяет оценить эффективность разделительную способность колонн при различных параметрах. Моделирование может помочь определить оптимальные значения давления, потока, температуры и других параметров для достижения желаемых характеристик работы колонн.

Оптимизация и управление процессом: Применение методов оптимизации и управления процессом позволяет найти оптимальные режимы работы адсорбционных колонн. Это может включать использование алгоритмов оптимального управления, таких как модельное предсказание управления (MPC) или эволюционные алгоритмы, для настройки параметров работы колонн на основе заданных критериев оптимизации. [9].

Анализ данных и статистический подход: Использование статистических методов анализа данных, таких как регрессионный анализ или дизайн эксперимента, может помочь определить влияние различных параметров на эффективность работы колонн и определить оптимальные режимы работы.

Все эти методы могут быть использованы в комбинации для определения оптимальных режимов работы адсорбционных колонн на азотной станции. Важно проводить тщательные исследования и эксперименты для достижения наилучшей эффективности и экономической эффективности процесса.

Комбинация этих подходов может помочь определить оптимальные режимы работы адсорбционных колонн на азотной станции, обеспечивая эффективность и стабильность процесса производства чистого азота.

### **2.3 Описание структуры и принципа работы блока управления давлением**

Блок управления давлением играет важную роль в обеспечении эффективной и стабильной работы адсорбционных колонн на азотной станции, гарантируя получение высококачественного чистого азота.

Блок управления давлением адсорбционных колонн в азотной станции играет важную роль в обеспечении стабильной и эффективной работы системы. Он отвечает за поддержание оптимального давления в колоннах, контроль перехода между фазами адсорбции и десорбции, а также синхронизацию работы нескольких колонн в составе станции. Рассмотрим основную структуру и принцип работы такого блока управления.

Структура блока управления давлением адсорбционных колонн может включать следующие компоненты:

Компрессоры: Компрессоры используются для создания высокого давления, необходимого для процесса адсорбции в колоннах. Они впускают воздух и сжимают его до необходимого давления, обеспечивая его подачу в адсорбционные колонны.

Регуляторы давления: Регуляторы давления устанавливают и поддерживают заданное давление в адсорбционных колоннах. Они могут быть установлены на линии подачи сжатого воздуха перед входом в колонны. Регуляторы давления обеспечивают стабильность и точность контроля давления в процессе работы.

Клапаны регулирования: Используются клапаны для регулирования потока газа в колоннах. Клапаны могут быть электропневматическими или электрическими и управляются сигналами от блока управления давлением. Они открываются или закрываются для поддержания заданного давления в колоннах.

Контроллер: Контроллер является основным устройством блока управления давлением. Он принимает информацию о давлении от датчиков и регулирует клапаны регулирования в соответствии с заданными параметрами. Контроллер может быть программным или аппаратным и обеспечивает точное управление давлением в колоннах.

Интерфейс пользователя: Блок управления давлением может быть оборудован интерфейсом пользователя, таким как панель управления или компьютерное устройство. Через этот интерфейс оператор может задавать параметры работы, мониторить текущие значения давления и получать информацию о состоянии системы [10].

Разделители потоков: Разделители потоков используются для распределения потока газовой смеси между несколькими адсорбционными колоннами. Они обеспечивают равномерное распределение потока между колоннами, что важно для эффективного разделения компонентов и обеспечения равномерной загрузки и регенерации колонн.

Клапаны: Клапаны устанавливаются на линиях подачи и сброса газовой смеси из адсорбционных колонн. Они используются для контроля потока и направления газовой смеси в процессе адсорбции и десорбции. Клапаны могут быть управляемыми и могут быть интегрированы в систему автоматизации процесса.

Датчики давления и датчики состава: Датчики давления и датчики состава могут быть установлены для непрерывного мониторинга давления и состава газовой смеси в колоннах. Эти данные могут быть использованы для контроля и регулирования процесса, а также для обеспечения безопасной работы системы.

Принцип работы блока управления давлением адсорбционных колонн состоит в следующем:

Мониторинг давления: Датчики давления контролируют текущее давление газа на входе и выходе колонн. Они передают эти данные контроллеру.

Сравнение с заданными значениями: Контроллер сравнивает измеренные значения давления с заданными параметрами работы. На основе этого сравнения контроллер определяет необходимость регулирования давления.

Регулирование клапанов: Если измеренное давление выходит за пределы заданных параметров, контроллер активирует соответствующие клапаны регулирования. Они открываются или закрываются для изменения потока газа в колоннах и поддержания заданного давления.

Обратная связь: Контроллер непрерывно мониторит давление и, при необходимости, корректирует работу клапанов. Это обеспечивает стабильность и точность поддержания давления в заданных пределах.

Принцип работы блока управления давлением основан на достижении оптимальных условий для адсорбционных процессов. В фазе адсорбции компрессоры подают сжатый воздух в колонны, регулирующие клапаны контролируют поток воздуха, и система управления поддерживает оптимальное давление для адсорбции кислорода и других примесей. По окончании фазы адсорбции система управления переключает процесс на фазу десорбции, при которой компрессоры создают низкое давление, регенерируя адсорбент и удаляя адсорбированные компоненты. Весь процесс регулируется и контролируется системой управления, чтобы обеспечить эффективную работу колонн и получение чистого азота (рисунок-2.3). [11]

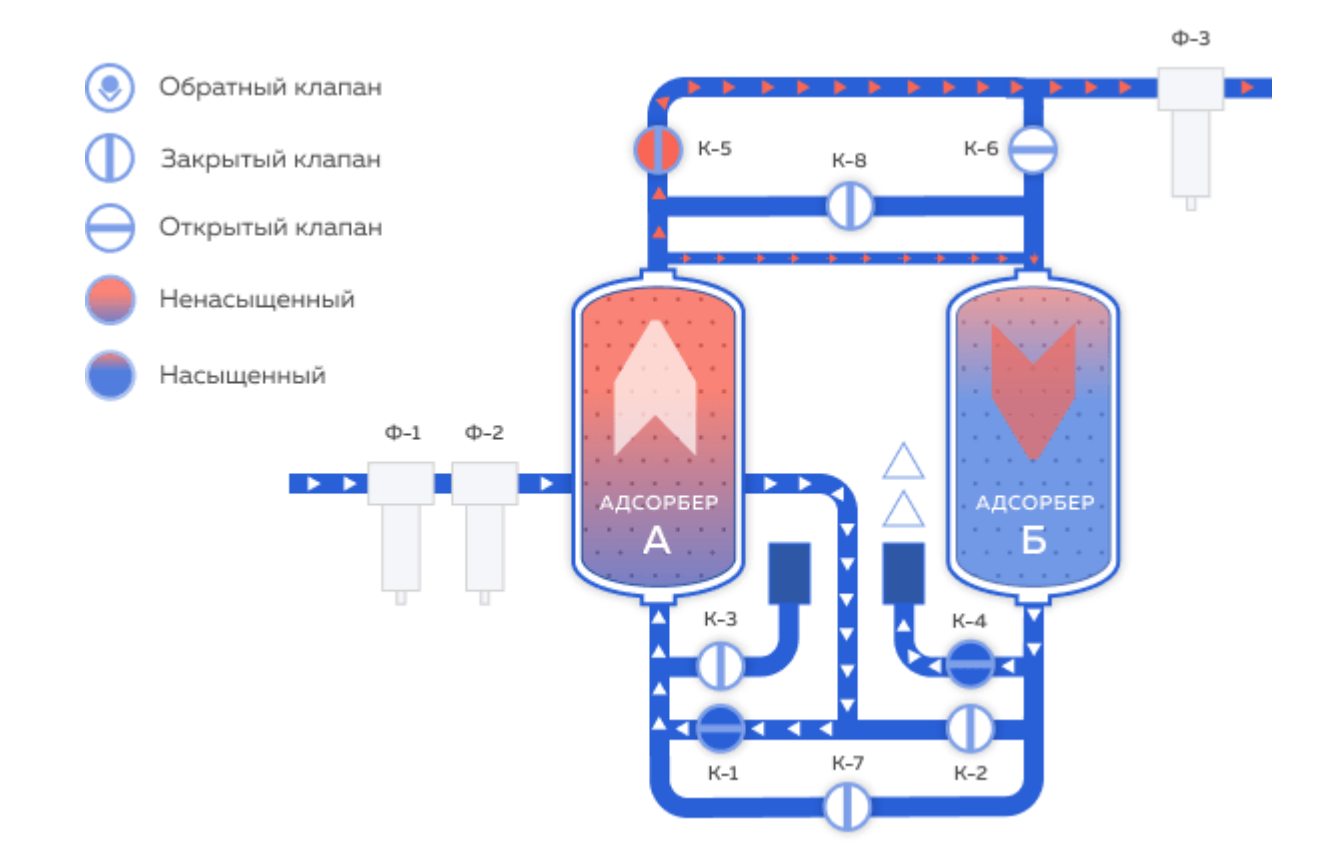

Рисунок – 2.3 Технологическая схема установки адсорбционных колон азотной станции.

В итоге, блок управления давлением играет ключевую роль в обеспечении стабильной и эффективной работы адсорбционных колонн на азотной станции, позволяя получать высококачественный азот с заданными параметрами.

### **3 Разработка блока управления давлением адсорбционных колонн**

Разработка блока управления давлением адсорбционных колонн на азотной станции является важным этапом проектирования и требует системного подхода. Разработка блока управления давлением адсорбционных колонн азотной станции требует внимания к деталям, инженерного знания и тщательного тестирования. Цель состоит в обеспечении стабильной и эффективной работы адсорбционных колонн для получения высококачественного азота.

Разработка блока управления давлением адсорбционных колонн азотной станции включает следующие шаги:

- Анализ требований: Вначале необходимо провести анализ требований к блоку управления давлением на азотной станции. Это включает определение требуемых давлений, точности контроля, скорости регулирования, надежности и других факторов, соответствующих конкретным потребностям и условиям эксплуатации. [12].

- Выбор компонентов: В процессе разработки блока управления необходимо выбрать подходящие компоненты, такие как компрессоры, регуляторы давления, клапаны и датчики. При выборе компонентов учитывайте требования к производительности, надежности, совместимости с другими системами и соответствию нормативным требованиям.

- Проектирование системы: Разработка системы управления давлением включает определение ее структуры и конфигурации. Рассмотрите расположение компонентов, схему подключения и логику работы системы. Обратите внимание на необходимость контроля и регулирования давления в различных зонах и фазах работы адсорбционных колонн.

- Разработка алгоритмов управления: Разработайте алгоритмы управления, которые будут обеспечивать эффективное контролирование и регулирование давления в адсорбционных колоннах. Эти алгоритмы могут основываться на обратной связи с датчиками давления и другими параметрами процесса. Они должны быть способными обеспечить стабильность давления, переход между фазами адсорбции и десорбции, а также оптимизацию производительности и эффективности работы системы. [13].

- Разработка системы мониторинга и контроля: Разработайте систему мониторинга и контроля, которая будет отслеживать параметры процесса, такие как давление, температура, потоки газа и другие важные показатели. Эта система должна быть связана с системой управления и обеспечивать информацию для принятия решений и оптимизации работы адсорбционных колонн. [14].

Тестирование и оптимизация: После разработки блока управления давлением проведите тестирование системы на практике. Оцените ее производительность, точность контроля давления и соответствие требованиям. В

случае необходимости внесите корректировки и оптимизируйте систему для достижения оптимальных результатов.

Важно учитывать конкретные потребности и особенности азотной станции при разработке блока управления давлением адсорбционных колонн. Применение современных технологий автоматизации и контроля поможет достичь оптимальных результатов и повысить эффективность процесса производства чистого азота.

#### **3.1 Разработка алгоритмов управления давлением**

Алгоритм управления давлением адсорбционных колонн на азотной станции может быть разработан с учетом конкретных требований и характеристик системы, так же может быть дополнен и оптимизирован в зависимости от специфических требований азотной станции и параметров процесса. Это может включать использование адаптивных алгоритмов, прогнозирование и учет динамических изменений в системе. Он должен обеспечивать стабильность и эффективность процесса производства чистого азота, а также минимизировать энергопотребление и износ оборудования. [15].

Алгоритм управления давлением адсорбционных колонн на азотной станции с использованием ПЛК (программируемого логического контроллера) и методом ПИД-регулирования может быть следующим: программируемый логический контроллер (ПЛК) является центральным элементом в реализации алгоритма управления давлением. Он выполняет измерение, расчеты и управление процессом на основе предварительно заданных параметров и алгоритмов. ПЛК обеспечивает гибкость и автоматизацию в управлении давлением в адсорбционных колоннах на азотной станции. [16-17].

ПЛК семейство SIMATIC S7-1200 объединяет в своем составе:

• Несколько типов центральных процессоров различной производительности с модификациями для питания постоянным или переменным током (рисунок 3.1).

 Сигнальные платы (аналоговые и дискретные) для установки в модули центральных процессоров и расширения их системы ввода-вывода без увеличения монтажного объема контроллера.

 Сигнальные модули для ввода и вывода дискретных и аналоговых сигналов.

• Коммуникационные модули для обмена данными через последовательные каналы связи, промышленные сети PROFIBUS и AS-Interface, а также через GSM/ GPRS.

 4-канальный коммутатор Ethernet для построения различных сетевых структур.

 Стабилизированный блок питания PS 1207 с входным напряжением ~115/230 В и выходным напряжением =24 В.

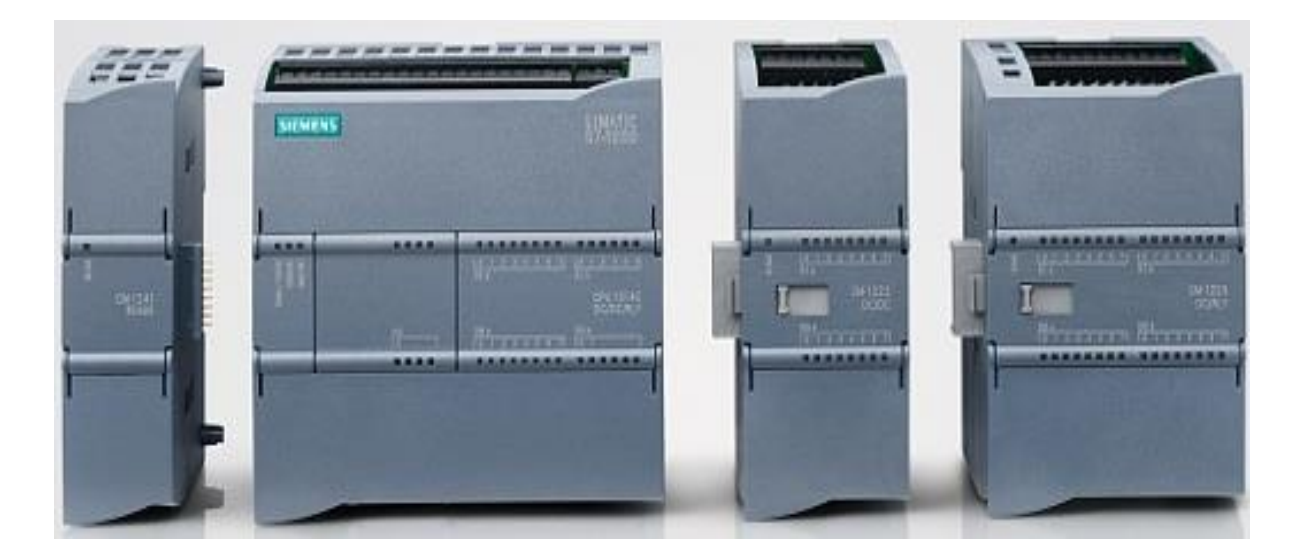

Рисунок 3.1 – ПЛК семейство SIMATIC S7-1200

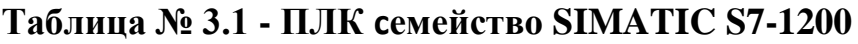

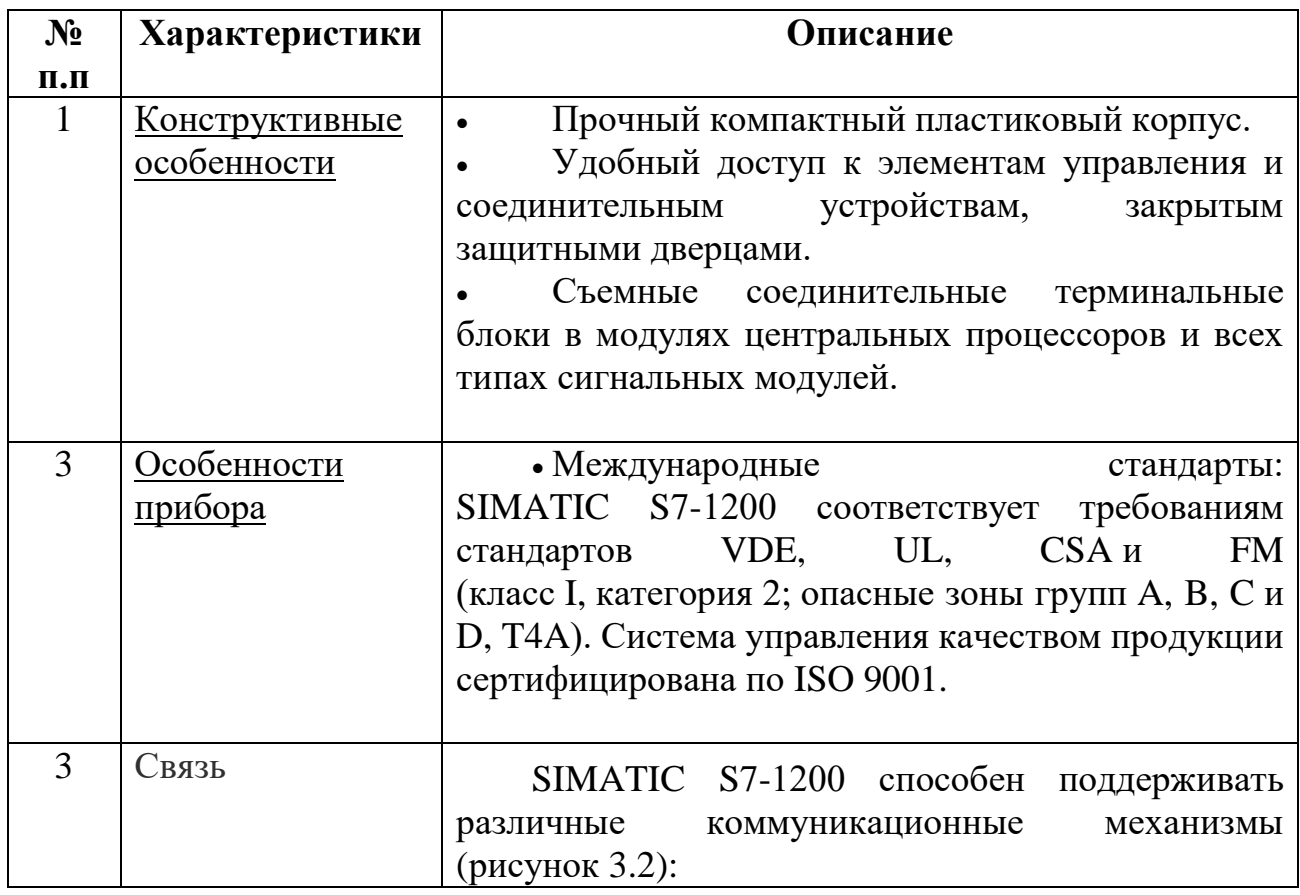

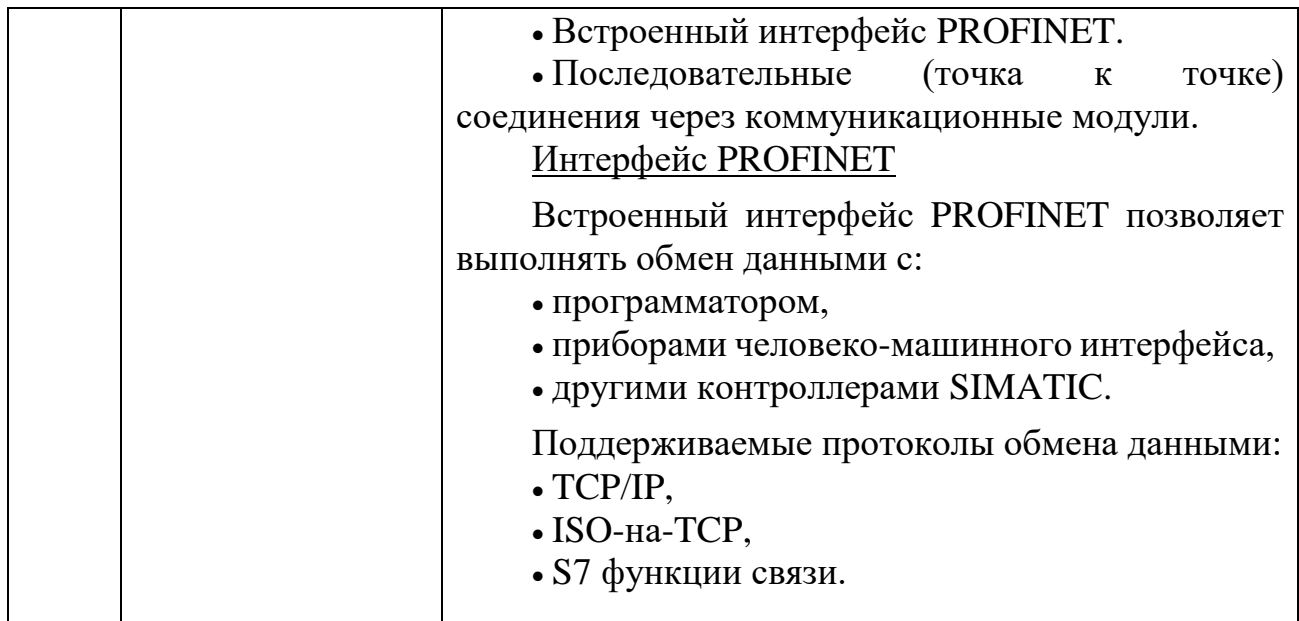

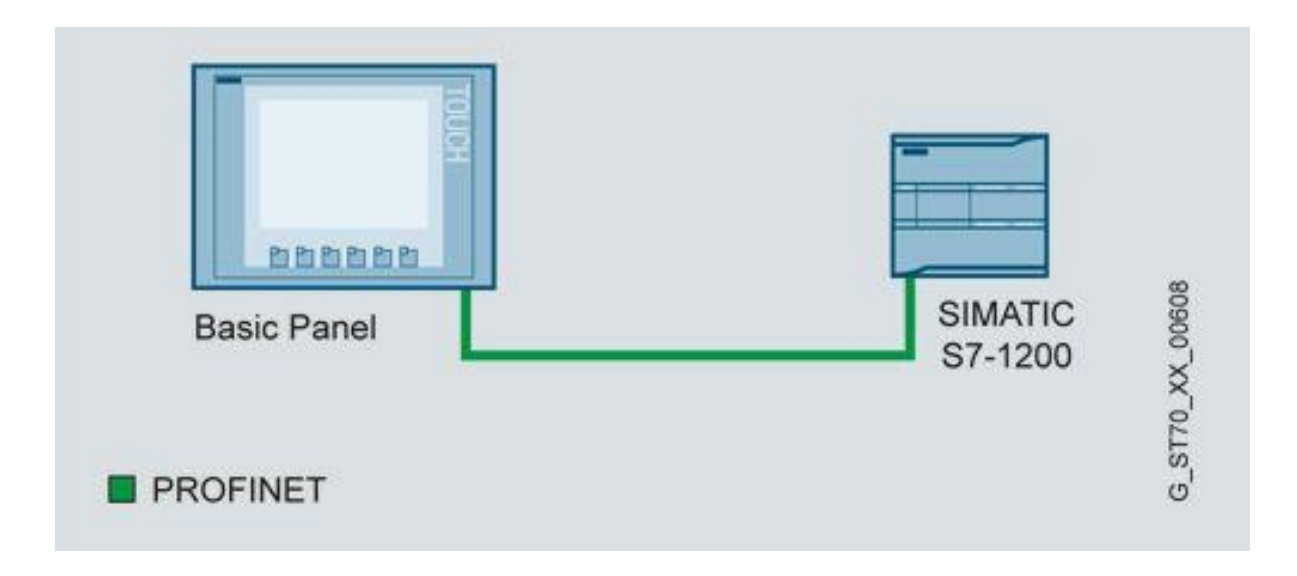

Рисунок 3.2 – Соединение между панелью оператора базовой линии и центральным процессором контроллера SIMATIC S7-1200.

Алгоритм управления давлением адсорбционных колонн на азотной станции с использованием ПЛК и методом ПИД-регулирования может быть реализован следующим образом:

1. Измерение давления осуществляется с помощью датчиков давления, установленных на каждой колонне, ПЛК непрерывно измеряет текущее давление.

2. Определение ошибки: ПЛК сравнивает измеренное давление с заданным значением и вычисляет ошибку управления, как разницу между желаемым и текущим давлением.

3. Вычисление управляющего воздействия: На основе ошибки управления ПЛК использует алгоритм ПИД-регулирования (пропорциональноинтегрально-дифференциальный) для вычисления управляющего воздействия. Алгоритм ПИД-регулирования состоит из трех компонентов:

- Пропорциональный компонент (P): Пропорциональная составляющая регулирования пропорциональна ошибке управления и позволяет реагировать на текущую разницу между желаемым и текущим давлением.

- Интегральный компонент (I): Интегральная составляющая регулирования учитывает накопленную ошибку управления во времени и позволяет компенсировать систематические ошибки и обеспечить точность и стабильность регулирования.

- Дифференциальный компонент (D): Дифференциальная составляющая регулирования учитывает скорость изменения ошибки управления и помогает предотвратить перерегулирование и улучшить динамические характеристики системы. [18].

Вычисление управляющего воздействия осуществляется путем комбинирования взвешенных значений этих трех компонентов.

4. Применение управляющего воздействия: ПЛК отправляет управляющее воздействие на регулирующие клапаны или компрессоры для регулирования потока газа и поддержания заданного давления в адсорбционных колоннах.

5. Обратная связь и корректировка: Система управления собирает данные от датчиков давления и других параметров процесса, чтобы получить обратную связь и непрерывно корректировать управляющее воздействие на основе измеренных данных.

6. Мониторинг и защита: ПЛК должен постоянно мониторить параметры процесса, включая давление, температуру, потоки газа и другие показатели. Также следует предусмотреть механизмы защиты, чтобы предотвратить аварийные ситуации, например, аварийное отключение при превышении предельных значений давления.

7. Настройка и оптимизация: При разработке алгоритма ПИДрегулирования необходимо провести настройку коэффициентов (пропорционального, интегрального и дифференциального) для достижения оптимальной работы системы. Оптимизация может включать проведение тестов, анализ данных и внесение необходимых корректировок.

Для управления расходом и давлением адсорбционных колонн азотной станции необходимо использовать соответствующие датчики, которые будут измерять текущие значения этих параметров и передавать их в ПИД регулятор. На основе этих измерений и заданных параметров ПИД регулятор будет вычислять управляющее воздействие, которое будет подаваться на исполнительные механизмы (например, на клапаны или насосы), управляющие расходом и давлением в адсорбционных колоннах.

В целом, ПИД регулятор в SIMATIC S7 представляет собой гибкий и удобный инструмент для управления процессами, который может быть настроен на оптимальное управление различными параметрами, включая расход и давление в адсорбционных колоннах азотной станции (рисунок-3.3).

Формула ПИД-регулятора для блока функций PID Compact в TIA Portal имеет следующий вид:

$$
u(t) = Kp * e(t) + Ki * [(0,t] e(\tau) d\tau + Kd * de(t)/dt \qquad (3.1)
$$

где:

u(t) - выходной сигнал ПИД-регулятора (управляющий сигнал)

e(t) - ошибка (разница между уставкой и обратной связью)

Кр, Ki, Kd - коэффициенты пропорциональной, интегральной и дифференциальной составляющих соответственно

 $\int [0,t]$  e( $\tau$ ) d $\tau$  - интеграл от ошибки в заданном временном интервале de(t)/dt - производная ошибки по времени

В таблице ниже приведены основные параметры блока функций PID Compact B TIA Portal:

Таблица № 3.2 - основные параметры блока функций PID\_Compact в **TIA Portal** 

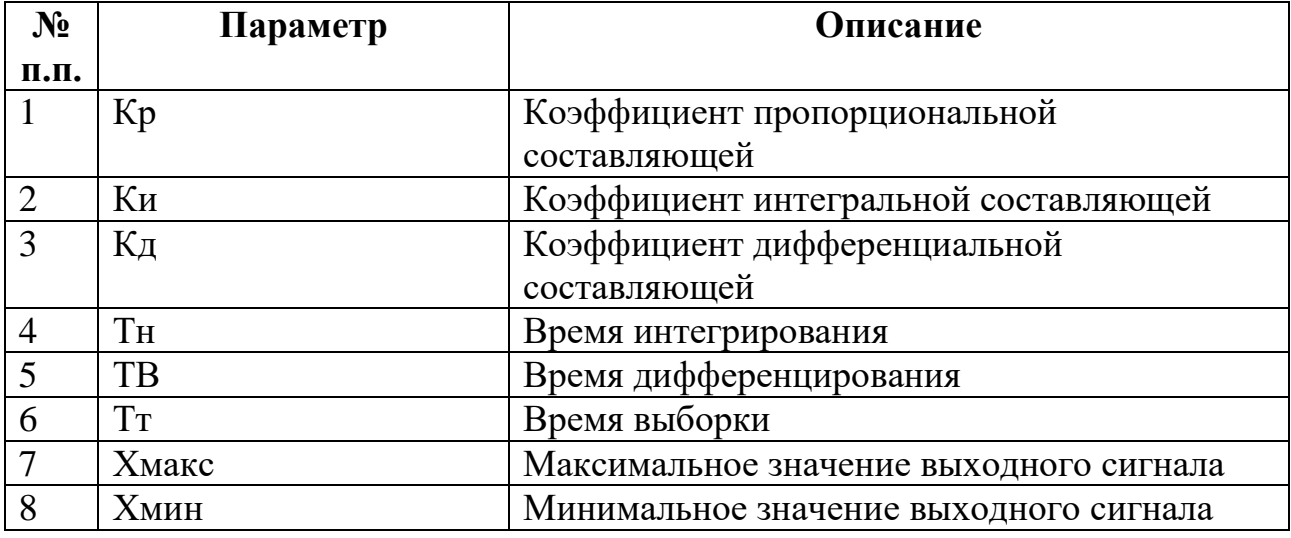

Вышеуказанные параметры могут быть настроены в соответствии с требованиями характеристиками управляемого процесса.  $\mathbf{M}$ Значения коэффициентов и временных параметров ПИД-регулятора могут быть определены с использованием методов настройки, таких как метод ЗиглераНикольса или экспериментальным путем анализа и оптимизации реакции системы на изменение уставки или возмущения.

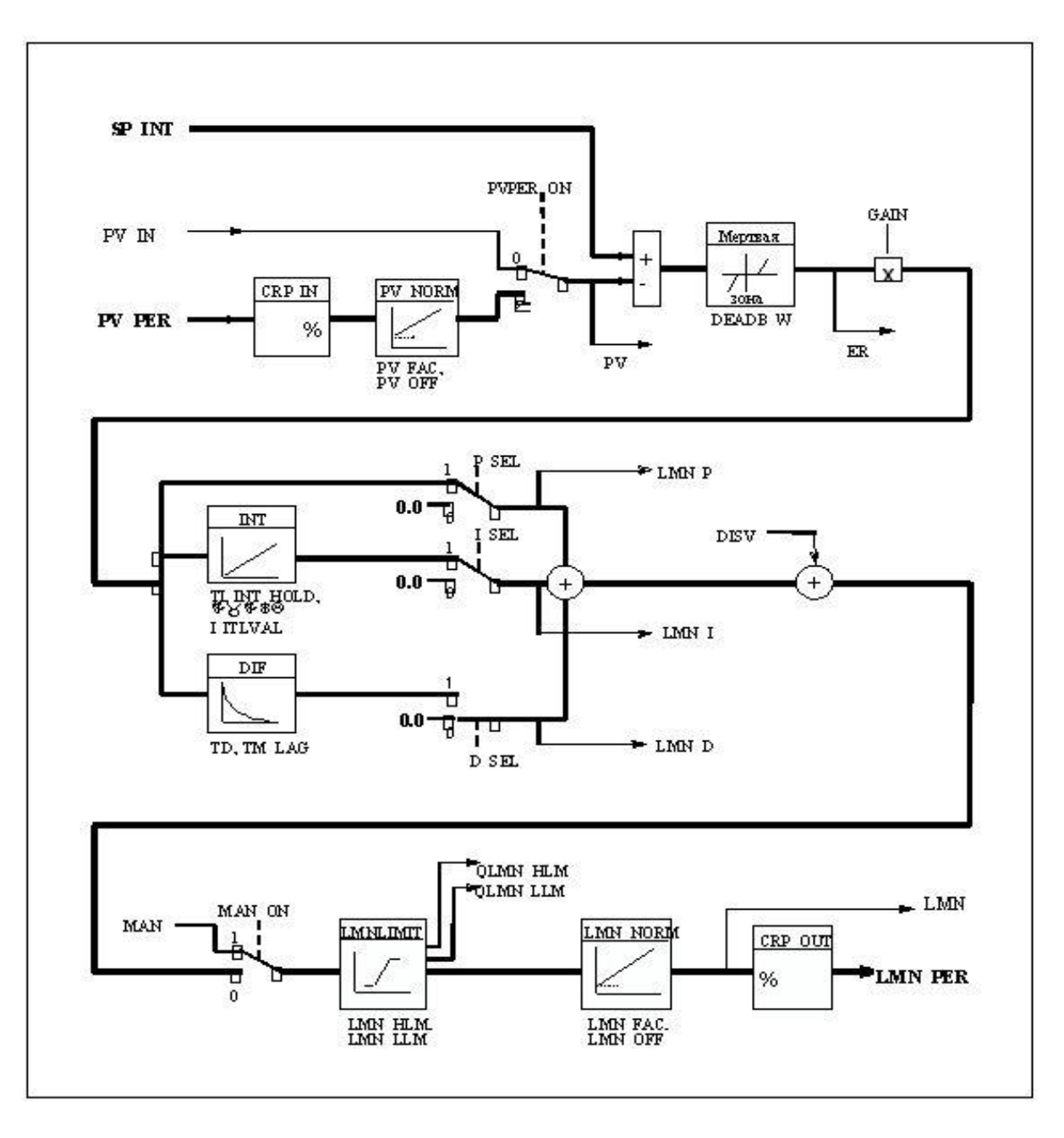

Рисунок 3.3 – ПИД регулятор в SIMATIC S7.

В TIA Portal, интегрированной среде разработки от Siemens, ПИД-регулятор может быть реализован с использованием функциональных блоков из библиотеки STEP 7. В качестве примера, рассмотрим реализацию ПИДрегулятора с использованием блока функций PID\_Compact.

Блок функций PID\_Compact предоставляет возможность настройки коэффициентов ПИД-регулятора, уставки, ограничений и других параметров. Он

имеет входы для задания уставки, обратной связи и временных параметров, а также выходной сигнал для управления исполнительным устройством.

Однако, для правильной работы ПИД регулятора необходимо правильно подобрать коэффициенты Р, I и D, чтобы достичь желаемого уровня управления и избежать нежелательных колебаний и перерегулирования. Поэтому, процесс настройки ПИД регулятора может быть длительным и требует опыта и знаний в области управления и автоматизации.

Важно отметить, что конкретная реализация алгоритма ПИД-регулирования на ПЛК может зависеть от используемого оборудования, программного обеспечения и требований азотной станции. Вся логика управления, включая измерение, расчет и применение управляющего воздействия, программирована в программном обеспечении ПЛК с использованием специального языка программирования, такого как ladder logic или structured text. Такая система позволяет автоматизировать и контролировать процесс управления давлением адсорбционных колонн на азотной станции.

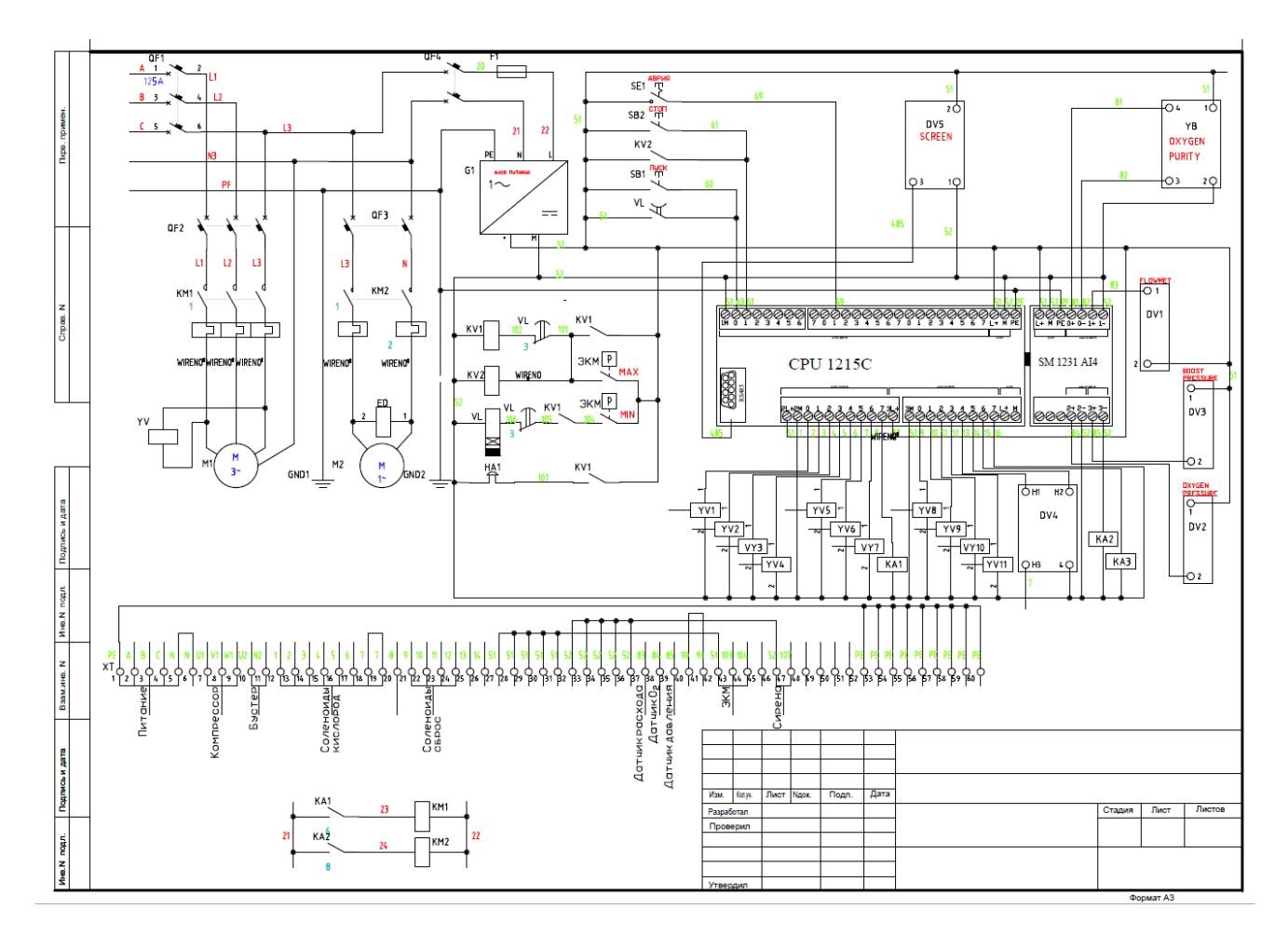

Рисунок 3.4 - Принципиальная схема блока управления давления адсорбционных колон азотной

## **3.2 Описание конструкции блока управления давлением**

Блок управления давлением адсорбционных колонн на азотной станции, реализованный с использованием TIA Portal (интегрированной среды разработки Siemens) программное обеспечение для автоматизации и управления промышленными системами, конструкция блока управления давлением адсорбционных колонн азотной станции может быть реализована с использованием различных компонентов и функций. Однако, так как TIA Portal представляет собой программное обеспечение для разработки и программирования систем автоматизации, конкретные детали конструкции блока управления могут различаться в зависимости от конкретного проекта и настроек.

Конструкция блока управления давлением адсорбционных колонн на азотной станции с использованием PLC Simatic S7-1200, датчика давления Sitrans и клапанов Festo в TIA Portal может быть следующей:

1. ПЛК (программируемый логический контроллер). В основе блока управления может быть установлен ПЛК, который выполняет программирование и контроль операций системы. TIA Portal предоставляет инструменты для программирования ПЛК с использованием языков программирования, таких как графический язык схем (LAD/FBD), текстовый язык (STL), блочный язык (SCL) и т.д. PLC Simatic S7-1200 - этот ПЛК является центральным устройством управления и выполняет программирование и контроль операций системы. Он обрабатывает входные и выходные сигналы, осуществляет логику управления и связывается с другими компонентами системы.

2. Датчики давления Sitrans. Датчики давления Sitrans используются для измерения давления в адсорбционных колоннах. Они подключаются к ПЛК Simatic S7-1200 для передачи измеренных значений давления.

3. Клапаны Festo. Клапаны Festo применяются для управления потоком газа между колоннами или режимами работы. Они подключаются к ПЛК Simatic S7-1200 и управляются через выходные модули или специальные коммуникационные модули.

4. Интерфейс оператора (HMI). В TIA Portal можно создать графический интерфейс оператора (HMI), который позволяет оператору мониторить и управлять процессом азотной станции. HMI может включать в себя отображение давления в колоннах, управляющие элементы для установки требуемого давления, индикацию состояния клапанов и другую информацию.

5. Программирование в TIA Portal.ПЛК Simatic S7-1200 может быть программирован с использованием TIA Portal. В нем вы можете разработать программу управления, которая будет контролировать давление в адсорбционных колоннах на основе измерений датчиков и управления клапанами.

6. Интерфейс оператора (HMI): Создается графический интерфейс оператора в TIA Portal, который позволяет оператору мониторить и управлять процессом азотной станции. HMI может включать в себя отображение текущего давления в колоннах, управляющие элементы для установки требуемого давления, индикацию состояния клапанов и другую информацию, необходимую для контроля и управления процессом (рисунок 3.5).

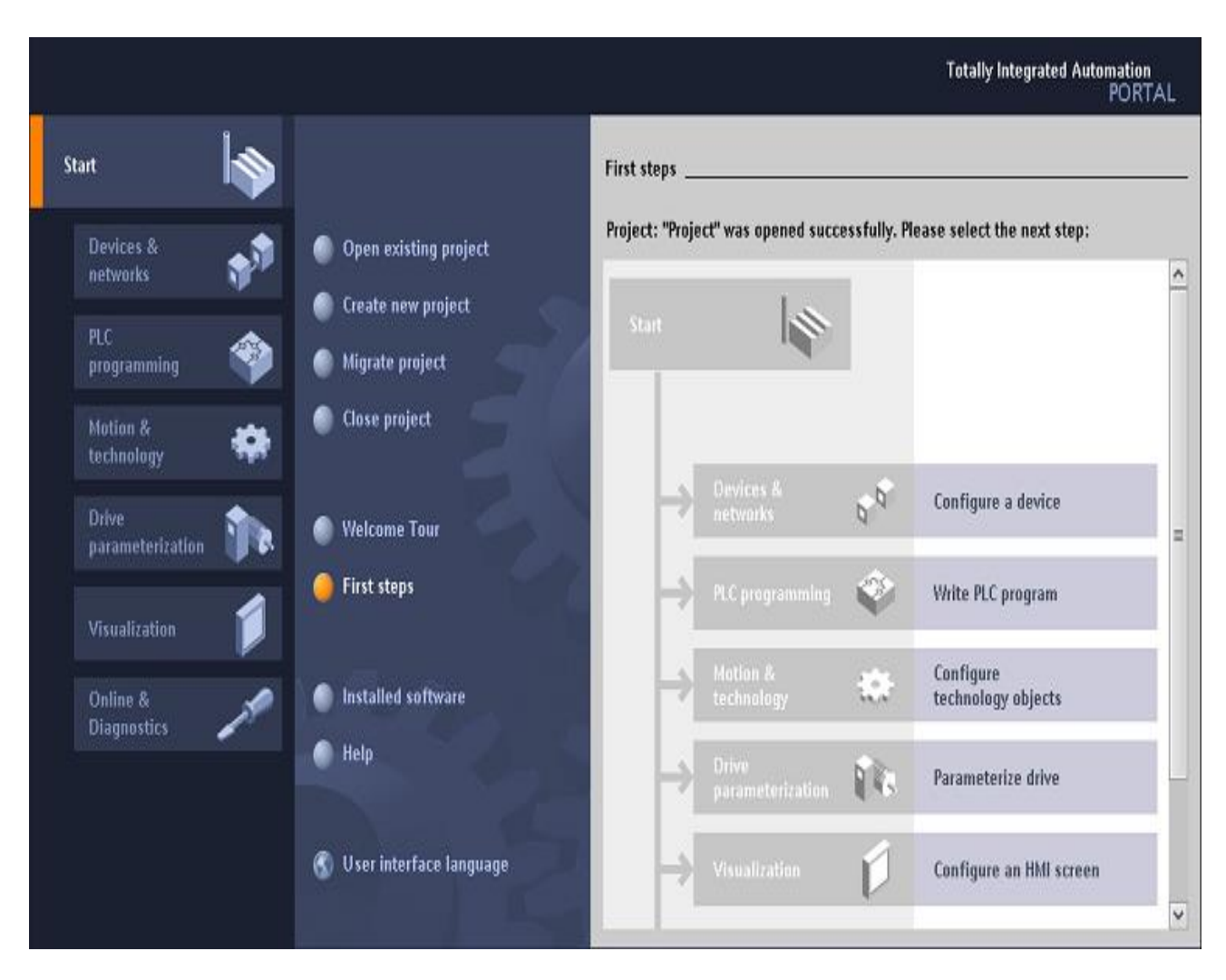

Рисунок 3.5 – интегрированная среда разработки Siemens TIA Portal программное обеспечение для автоматизации и управления промышленными системами.

Это общее описание конструкции блока управления давлением адсорбционных колонн на азотной станции с использованием PLC Simatic S7- 1200, датчика давления Sitrans и клапанов Festo в TIA Portal. Подробности конструкции могут быть адаптированы и настроены в соответствии с требованиями и спецификациями. [21].

### **3.3 Описание используемых датчиков и исполнительных механизмов**

Для блока управления давлением адсорбционных колонн азотной станции могут использоваться следующие компоненты: датчики давления Sitrans, пневматические отсечные клапаны и регулирующие клапаны Festo, позиционер CMSX и датчик конечных положений SRBС. [19].

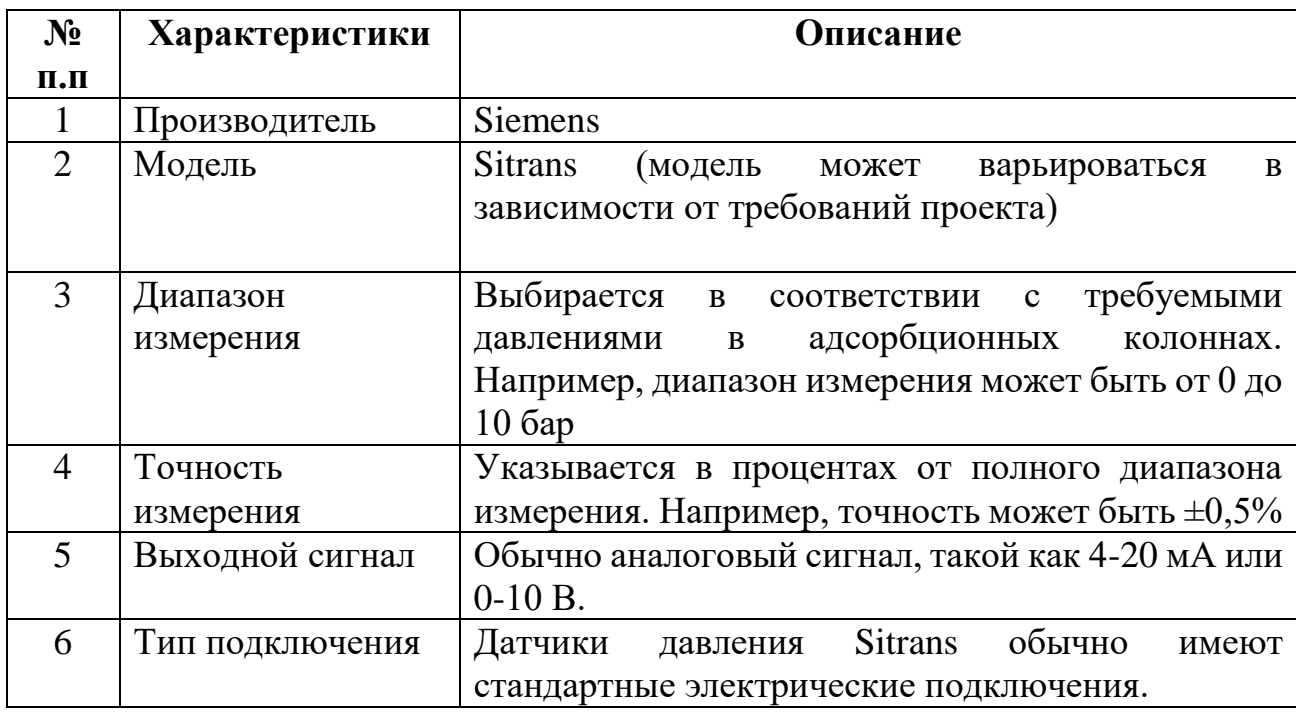

#### **Таблица № 3.3 - Датчики давления Sitrans**

Тип подключения: В керамической измерительной ячейке размещается тонко пленочный мост сопротивления, на который через керами ческую мембрану подается рабочее давление p. Выходное напряжение измерительной ячейки преобразу ется усилителем в выходной ток 4...20 мА или выходное напряжение от 0...10 В пост. тока. Выходной ток и выходное напряжение линейно пропорцио нальны давлению на входе (рисунок 3.6).

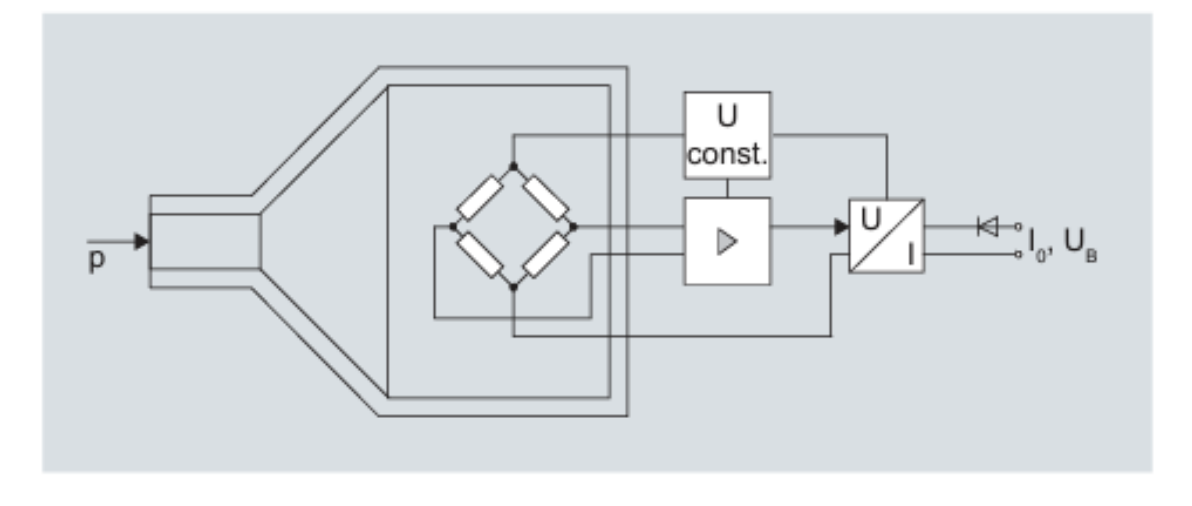

Рисунок 3.6 – Функциональная схема работы измерительного преобразователя SITRANS

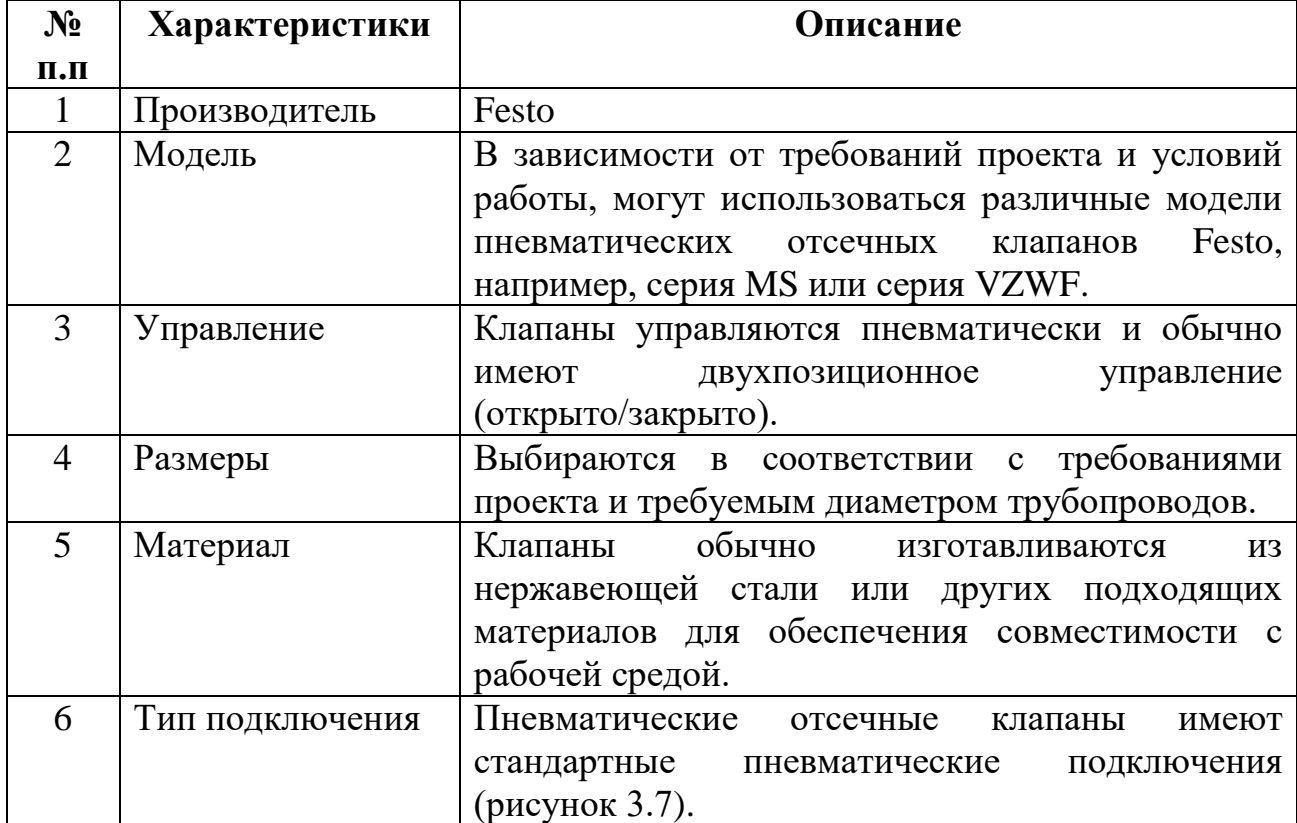

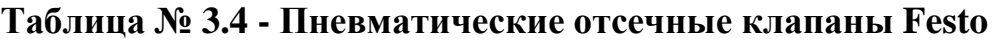

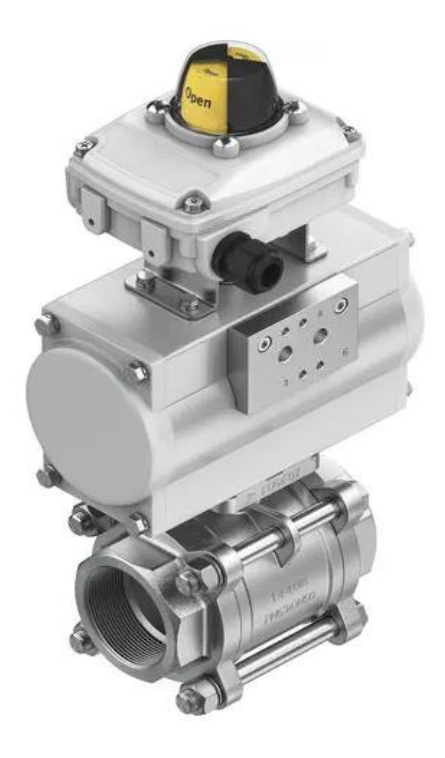

Рисунок 3.7 – Пневматический отсечной клапан Festo

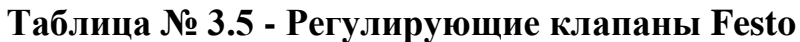

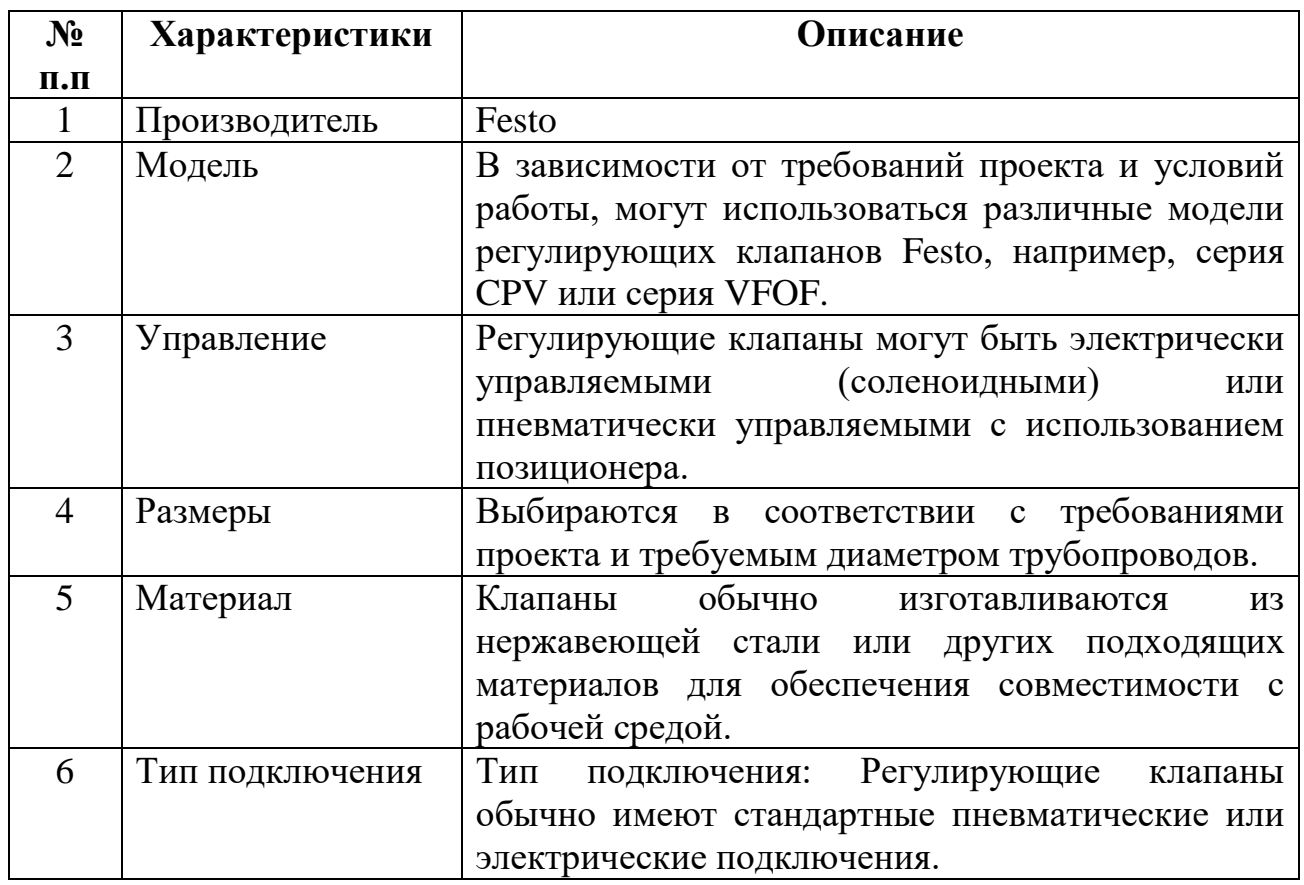

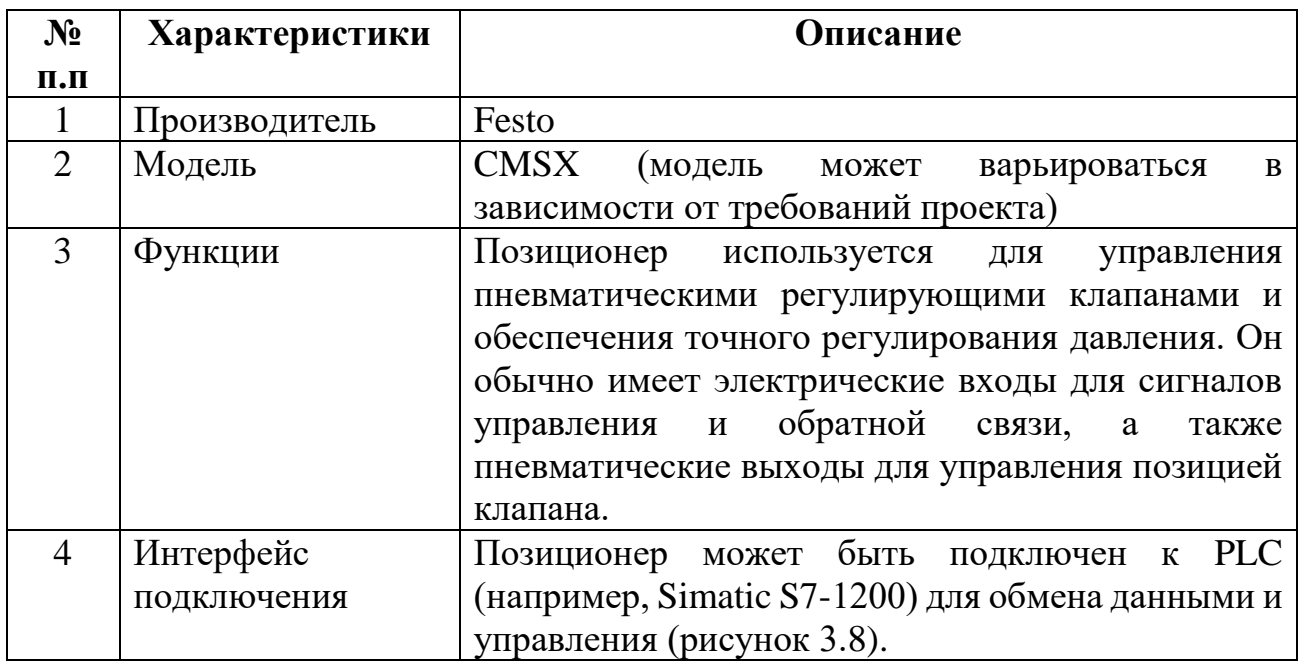

## **Таблица № 3.6 - Позиционер CMSX**

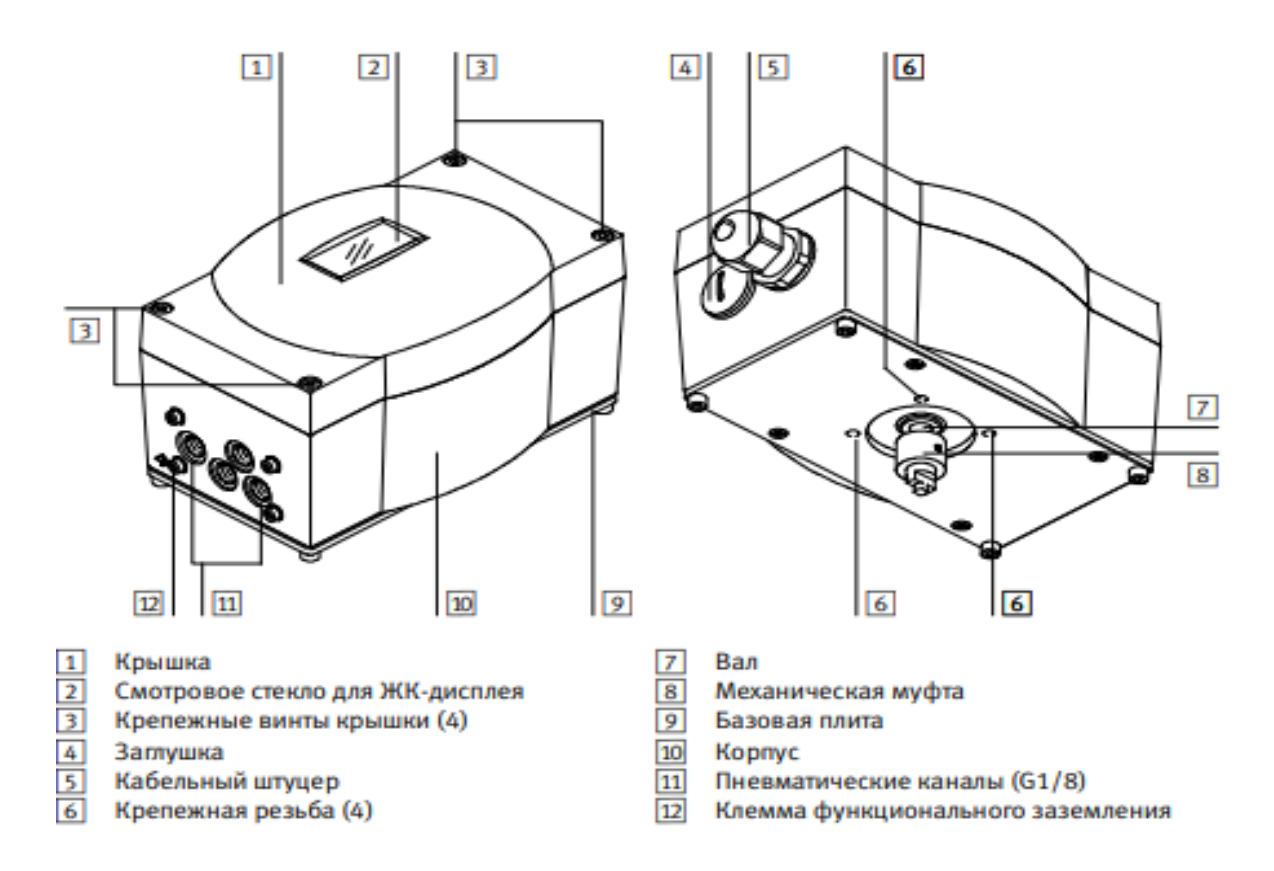

Рисунок 3.8 - Конструкция позиционера CMSX

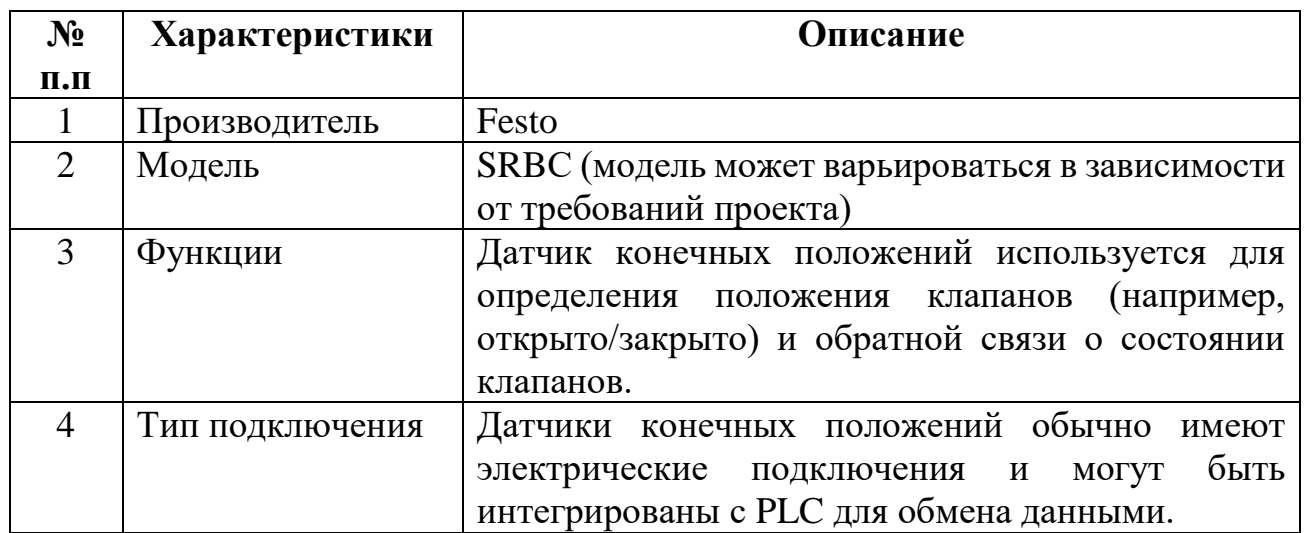

## **Таблица № 3.7- Датчик конечных положений SRBС**

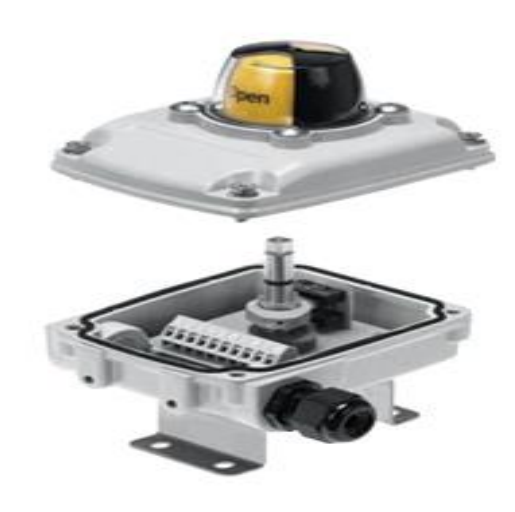

Рисунок 3.9 - Блок датчиков SRBC для приводов
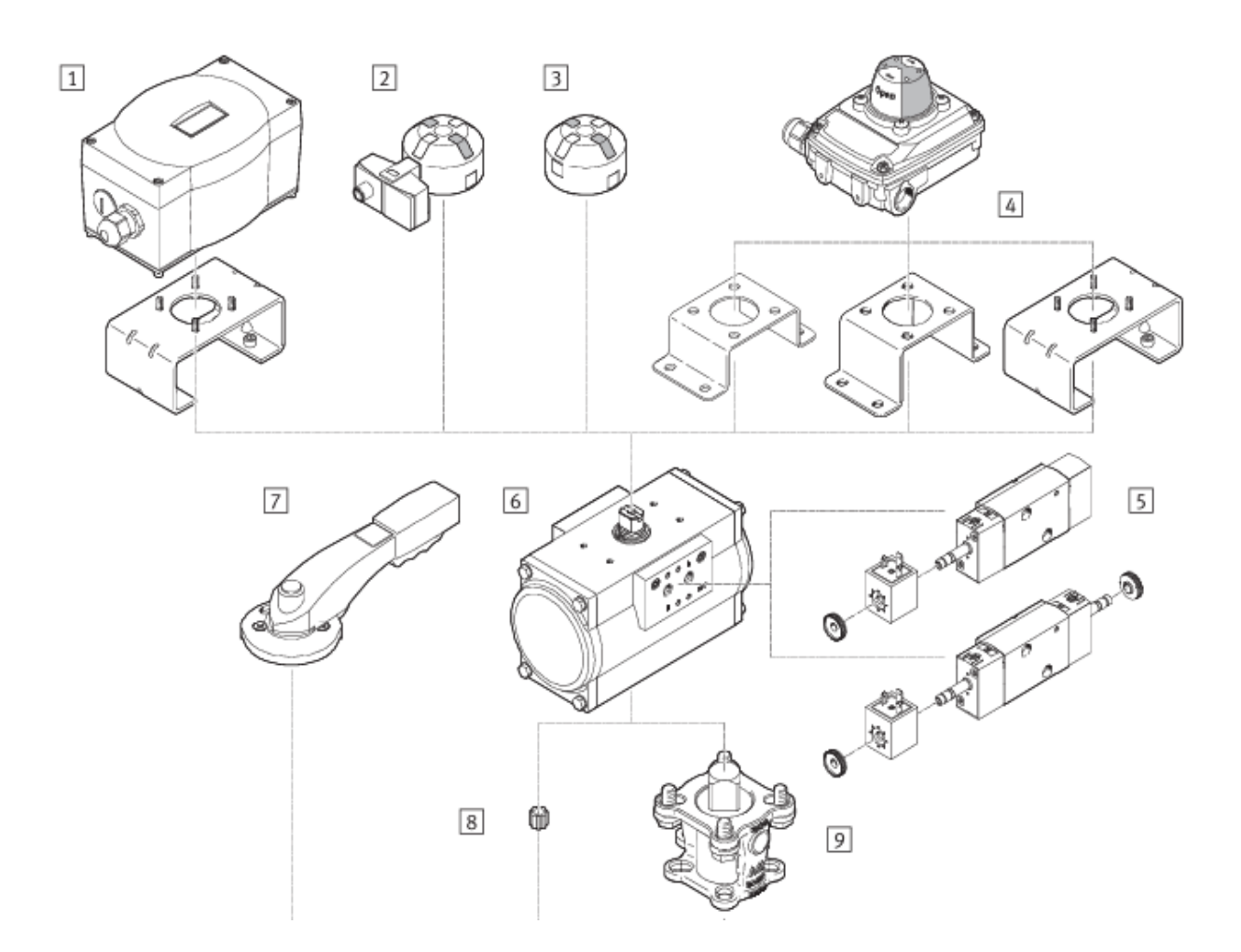

Рисунок 3.10 - Комплектные сборки обзор периферии

Комплектные сборки состоит из следующей периферии (рисунок 3.10):

1) Позиционер CMSX работает по алгоритмам ПИД-регулирования для контроля и изменения текущего положения затвора как с одно- так и двухсторонними приводами, устанавливается и соединяется на стыковочную поверхность по VDI/VDE 3845

2) Датчик конечных положений SRBG для отслеживания конечных положений затвора с помощью электрических сигналов, монтируется без дополнительных принадлежностей на привод, на стыковочную поверхность по VDI/VDE3845, с гермовводом М12, либо клеммником

3) Визуальный индикатор положений SASF Визуальный индикатор текущего положения затвора, имеет минимальные габаритные размеры и 4 фиксированных выступа с интервалом 90 градусов

4) Датчик конечных положений SRBC для отслеживания конечных положений затвора с помощью электрических сигналов, в комплекте с монтажными лапами, визуальным 3D индикатором текущего положения затвора

5) Распределитель VSNC Пилотный распределитель с катушкой VACF для одно- и двухсторонних приводов со стыковочной поверхностью по VDI/VDE 3845, преобразуется из 3/2 в 5/2 путём переворачивания уплотнительной плитки

6) Пневмопривод DFPD Двухстороннего, либо одностороннего действия привод с механизмом шестерня-рейка, с постоянной характеристикой крутящего момента, со стыковочной поверхностью по VDI/VDE3845

7) Рукоятка VAOH для ручного управления с возможностью фиксации в 10 ти промежуточных положениях 8Монтажный набор DARQ-R для сборки шарового крана с пневмоприводом. Применяется в случае необходимости. 9Переходная втулка DARQ-K-V-...Для монтажа привода на затвор, в случае необходимости. [19,20].

### 4 Моделирование и исследование работы блока управления давлением

Для моделирования и исследования работы блока управления давлением с использованием PID-регулирования адсорбционных колонн на MATLAB можно следовать следующим шагам:

- Определение математической модели: Вначале необходимо определить математическую модель системы управления давлением с использованием адсорбционных колонн. Это может быть модель, описывающая динамику давления в колоннах, а также модели клапанов и других компонентов системы.

- Разработка блока управления PID: Реализуйте блок управления, используя алгоритм PID (пропорционально-интегрально-дифференциальный). Этот блок будет генерировать управляющий сигнал на основе разности между требуемым давления измеренным значением давления, применяя значением  $\overline{M}$ пропорциональное, интегральное и дифференциальное действия для достижения и поддержания заданного давления.

- Создание симуляционной среды: Создайте симуляционную среду на MATLAB, используя скрипт или функцию, которые будут выполнять моделирование работы блока управления с PID-регулятором. Это включает определение начальных условий, задание параметров PID-регулятора и других параметров системы.

- Задание требуемого значения давления: Задайте требуемое значение давления, которое система должна поддерживать. Это может быть постоянное значение или изменяющийся профиль давления в зависимости от требований процесса.

- Выполнение симуляции: Запустите симуляцию и наблюдайте поведение системы во времени. Моделируйте изменение давления, выходной сигнал PIDрегулятора, управляющий сигнал для клапанов и другие параметры, чтобы оценить работу блока управления.

- Анализ результатов: Анализируйте полученные результаты симуляции, чтобы оценить эффективность и стабильность работы блока управления с PIDрегулятором. Оцените время установления, перерегулирование, устойчивость и другие характеристики системы с учетом заданных требований.

Для успешного моделирования и исследования работы PID-регулятора давления на MATLAB может потребоваться настройка коэффициентов пропорциональной, интегральной и дифференциальной составляющих. Это может быть выполнено путем экспериментирования с различными значениями коэффициентов и анализа поведения системы для достижения желаемых характеристик и требований процесса. [22,23]

#### $4.1$ Анализ результатов моделирования

Конкретный дизайн и настройка ПИД-регулятора для данной системы может зависеть от многих факторов, таких как требования по точности управления, динамические характеристики системы и т.д [6, 7]. Однако, общая схема ПИД-регулятора может быть представлена в виде трех составляющих: П-(пропорциональной), И- (интегральной) и Д- (дифференциальной) компонент.

Важно отметить, что настройка ПИД-регулятора может быть сложной задачей, поскольку требуется балансирование между быстрым реагированием на изменения процесса и избежанием перерегулирования, которое может привести к нестабильности процесса. Для этого необходимо провести экспериментальное определение оптимальных значений коэффициентов регулятора для конкретной системы.

Для анализа и сравнения результатов моделирования PI, PD и PID регуляторов давления для блока управления адсорбционных колонн на MATLAB можно использовать графики и соответствующий код для их построения на одном графике. [24]. Ниже приведен пример кода для сравнения результатов:

% Задание времени моделирования  $t = 0.0.1:10$ ;

% Задание заданного значения давления (до 7 бар) desired pressure  $= 7$ ;

% График измеренного и желаемого давления для PI регулятора *figure;* plot(t, measured\_pressure\_pi, 'b', 'LineWidth', 2); hold on: plot(t, desired\_pressure \* ones(size(t)), 'r--', 'LineWidth', 2);  $xlabel('Time');$ ylabel('Pressure'); legend('Measured Pressure (PI)', 'Desired Pressure'); title('Pressure Control - PI');

```
% График измеренного и желаемого давления для PD регулятора
figure;
plot(t, measured pressure pd, b', 'LineWidth', 2);
hold on:
plot(t, desired pressure * ones(size(t)), 'r--', 'LineWidth', 2);
xlabel('Time');ylabel('Pressure');
```
*legend('Measured Pressure (PD)', 'Desired Pressure'); title('Pressure Control - PD');*

*% График измеренного и желаемого давления для PID регулятора figure; plot(t, measured\_pressure\_pid, 'b', 'LineWidth', 2); hold on; plot(t, desired\_pressure \* ones(size(t)), 'r--', 'LineWidth', 2); xlabel('Time'); ylabel('Pressure'); legend('Measured Pressure (PID)', 'Desired Pressure'); title('Pressure Control - PID');*

```
% График ошибки для PI регулятора
error_pi = desired_pressure - measured_pressure_pi;
figure;
plot(t, error_pi, 'm', 'LineWidth', 2);
xlabel('Time');
ylabel('Error');
title('PI Error');
```

```
% График ошибки для PD регулятора
error_pd = desired_pressure - measured_pressure_pd;
figure;
plot(t, error_pd, 'm', 'LineWidth', 2);
xlabel('Time');
ylabel('Error');
title('PD Error');
```

```
% График ошибки для PID регулятора
error_pid = desired_pressure - measured_pressure_pid;
figure;
plot(t, error_pid, 'm', 'LineWidth', 2);
xlabel('Time');
ylabel('Error');
title('PID Error');
```
В этом коде предполагается, что у вас уже есть измеренное давление для каждого регулятора (**measured\_pressure\_pi**, **measured\_pressure\_pd**, **measured\_pressure\_pid**), а также заданное значение давления (**desired\_pressure**) в соответствующие моменты времени (**t**). [25,26].

Код создаст графики для сравнения результатов работы PI, PD и PID регуляторов давления до 7 бар. Графики показывают изменение измеренного давления и ошибки относительно желаемого значения давления для каждого регулятора (рисунок 4.1).

Вы можете использовать этот код для сравнительного анализа результатов работы различных регуляторов и определения их производительности в контроле давления в адсорбционных колоннах азотной станции.

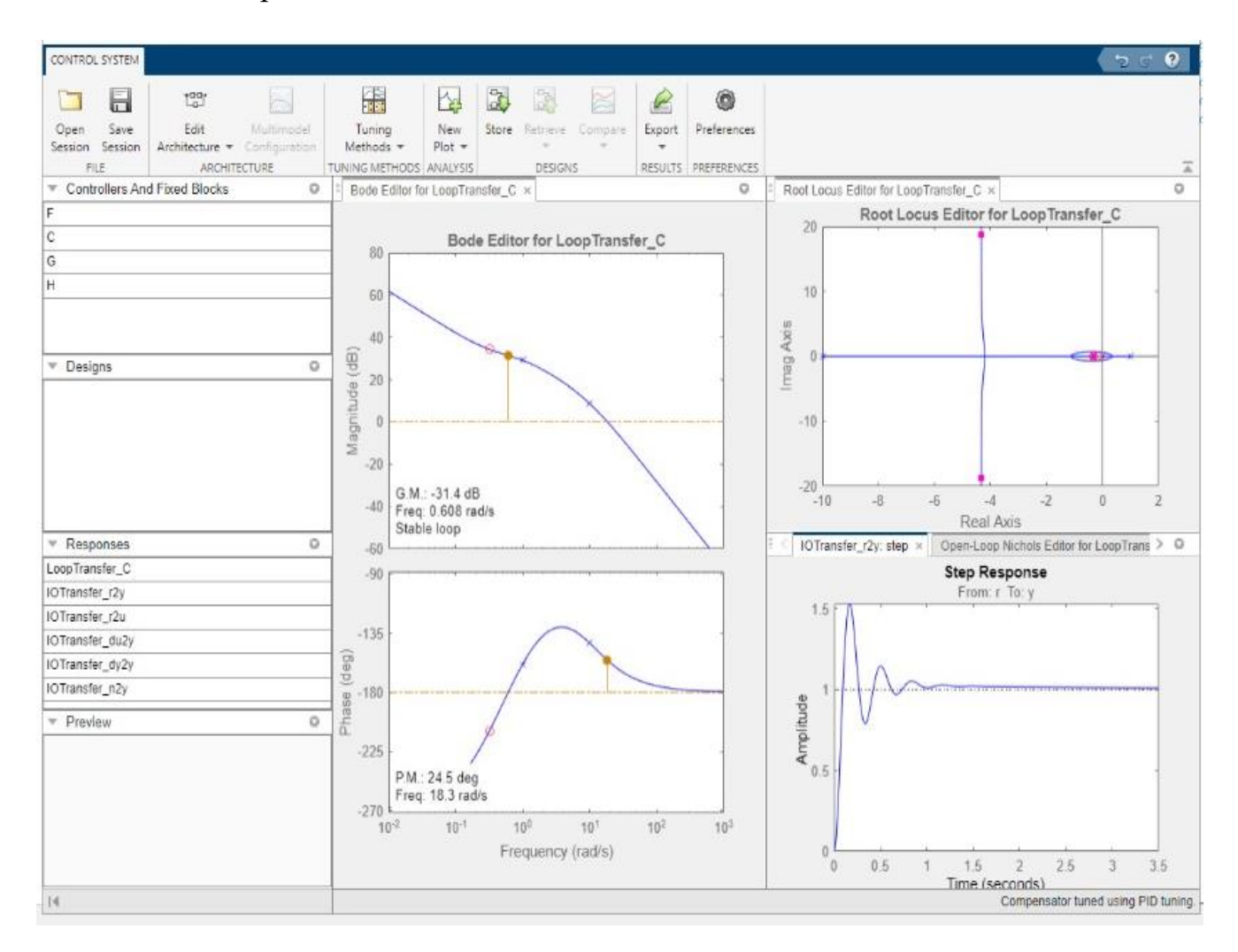

Рисунок 4.1 – График кривой переходного процесса с оптимальными настройками ПИ-регулятора

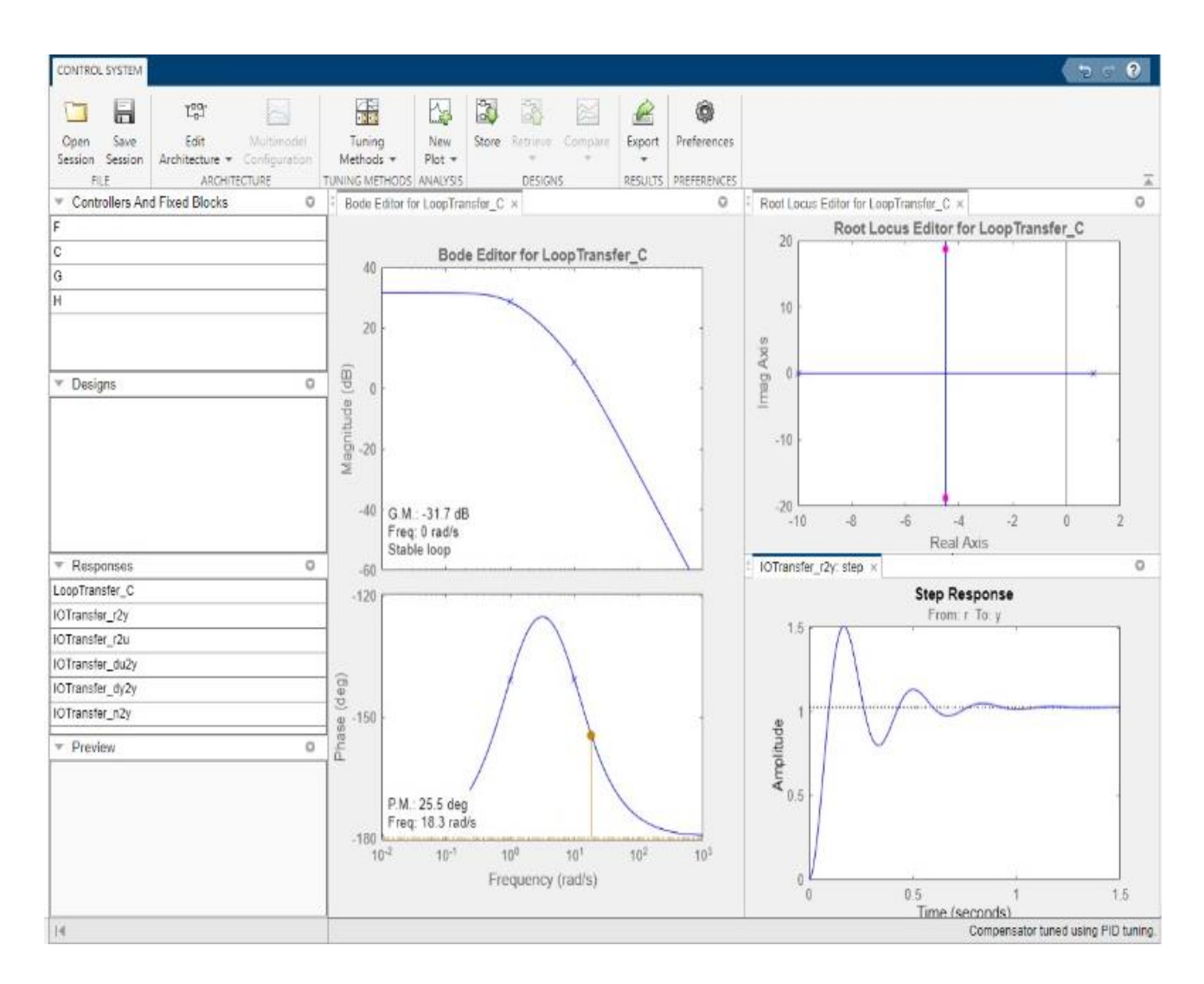

Рисунок 4.2 – График кривой переходного процесса с оптимальными настройками ПД-регулятора.

В этом скрипте мы задаем параметры ПИД регулятора (Kp, Ki и Kd), требуемые значения расхода и давления (SetpointFlow и SetpointPressure) и начальные значения расхода и давления (Flow и Pressure). Затем мы запускаем цикл симуляции, в котором рассчитываем ошибки для расхода и давления, значения ПИД регулятора для расхода и давления, обновляем значения расхода и давления и выводим результаты симуляции (рисунок-4.3).

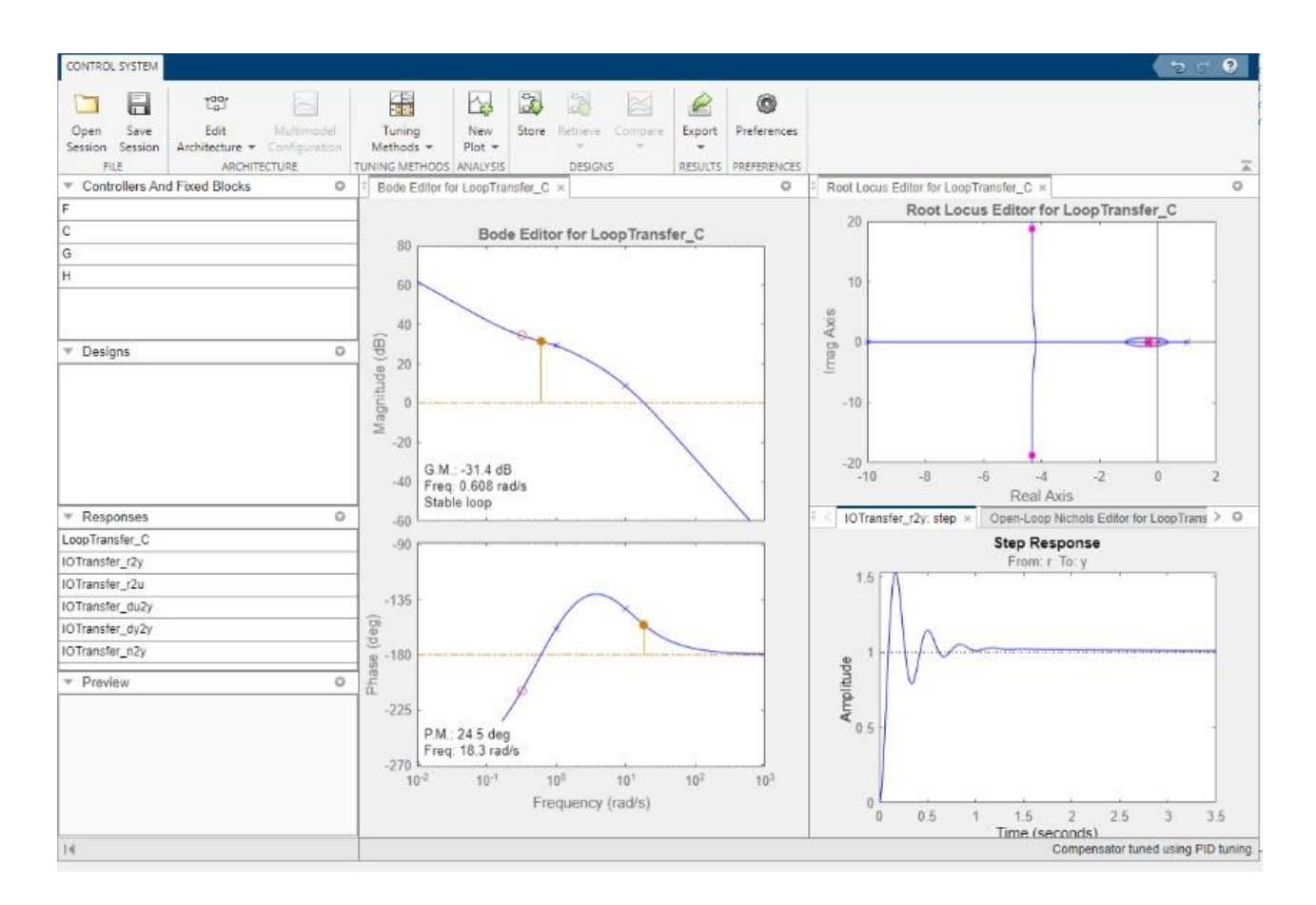

Рисунок 4.3 – График кривой переходного процесса с оптимальными настройками ПИД-регулятора.

Коэффициент пропорциональности (Kp) определяет, насколько сильно будет реагировать система на отклонение от заданного значения. Коэффициент интегральности (Ki) задает скорость сходимости системы к заданному значению, а коэффициент дифференциации (Kd) определяет, насколько быстро система реагирует на изменение входных параметров.

Однако, для правильной работы ПИД регулятора необходимо правильно подобрать коэффициенты P, I и D, чтобы достичь желаемого уровня управления и избежать нежелательных колебаний и перерегулирования. Поэтому, процесс настройки ПИД регулятора может быть длительным и требует опыта и знаний в области управления и автоматизации. [27].

## **5 Экспериментальное исследование работы блока управления давлением**

Экспериментальное исследование работы блока управления давлением адсорбционных колонн азотной станции может включать несколько этапов и проводиться с целью оптимизации процесса и обеспечения стабильной работы системы. Экспериментальное исследование является важной работой для оптимизации процесса производства азота и обеспечения эффективной и стабильной работы системы. Оно может включать различные этапы, начиная от настройки параметров и измерения давления до анализа результатов, и моделирования системы для оптимизации работы.

Экспериментальное исследование работы блока управления давлением адсорбционных колонн азотной станции с использованием симулятора, визуализации на HMI панели и симулятора PLC (программируемой логической контроллера) в ПО TIA Portal может быть эффективным и удобным подходом для оптимизации процесса и анализа работы системы который включает в себя этапы, которые описаны ниже.

Моделирование системы: Сначала необходимо создать модель системы в симуляторе, используя ПО TIA Portal. Модель должна включать адсорбционные колонны, блок управления давлением, клапаны, датчики давления и другие элементы, которые присутствуют в реальной системе.

Программные блоки и адресация: В ПО TIA Portal можно создать программные блоки, которые будут отвечать за управление блоком управления давлением. Эти блоки могут содержать логику управления, алгоритмы регулирования и другие функции, необходимые для работы системы. Каждый блок может быть адресован и настроен для взаимодействия с другими элементами системы, такими как датчики давления, клапаны и адсорбционные колонны.

Визуализация на HMI панели: ПО TIA Portal позволяет создавать визуализацию процесса на HMI (человеко-машинном интерфейсе) панели. Можно создать графическое представление системы, включая адсорбционные колонны, клапаны, индикаторы давления и другие элементы, а также добавить элементы управления для изменения параметров и запуска сценариев работы.

Запуск симуляции и сбор данных: После настройки модели и визуализации можно запустить симуляцию и собирать данные о работе системы. Симулятор будет воспроизводить процесс работы блока управления давлением и симулировать изменения давления в системе. Данные о давлении, времени и других параметрах могут быть записаны для последующего анализа.

Экспериментальное исследование: С использованием программных блоков, адресации, визуализации на HMI панели и симулятора PLC можно проводить эксперименты, изменяя параметры работы системы, сценарии управления и другие факторы. В процессе эксперимента можно наблюдать и анализировать работу системы, изменения давления в колоннах, эффективность процесса и другие параметры.

Оптимизация и анализ результатов: Полученные данные и результаты эксперимента могут быть использованы для оптимизации работы блока управления давлением. Можно анализировать изменения давления, эффективность процесса и другие параметры для определения оптимальных настроек и параметров работы системы.

Экспериментальное исследование работы блока управления давлением адсорбционных колонн азотной станции с использованием программных блоков, адресации, визуализации на HMI панели и симулятора PLC в ПО TIA Portal позволяет проводить детальный анализ и оптимизацию работы системы, минимизируя затраты и риски, связанные с реальными испытаниями. [27-29].

## **5.1 Описание экспериментальной установки и методики исследования**

Для экспериментального исследования работы блока управления давлением адсорбционных колонн азотной станции с применением программных блоков, адресации, визуализации на HMI панели и симулятора PLC sim в TIA Portal можно использовать следующую установку и методику исследования [30]:

1. Создание проекта в TIA Portal:

- Создайте новый проект в TIA Portal и выберите подходящую модель контроллера для вашей виртуальной установки [31] (рисунок 5.1).

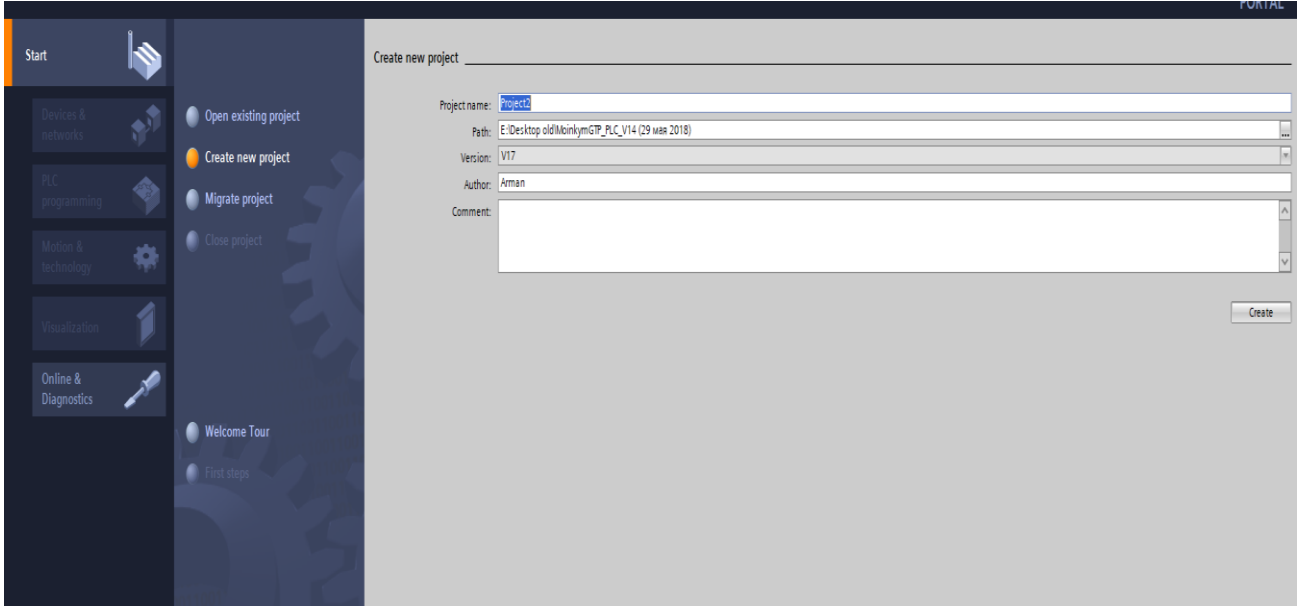

Рисунок 5.1 – Создание проекта в TIA Portal.

2. Виртуальное оборудование:

- В TIA Portal можно создать виртуальное оборудование, которое будет эмулировать физическую установку. Создайте модели адсорбционных колонн, клапанов, датчиков давления и других элементов системы (рисунок 5.2).

- Задайте соответствующую адресацию для каждого элемента системы. Это позволит программным блокам взаимодействовать с виртуальным оборудованием. [32].

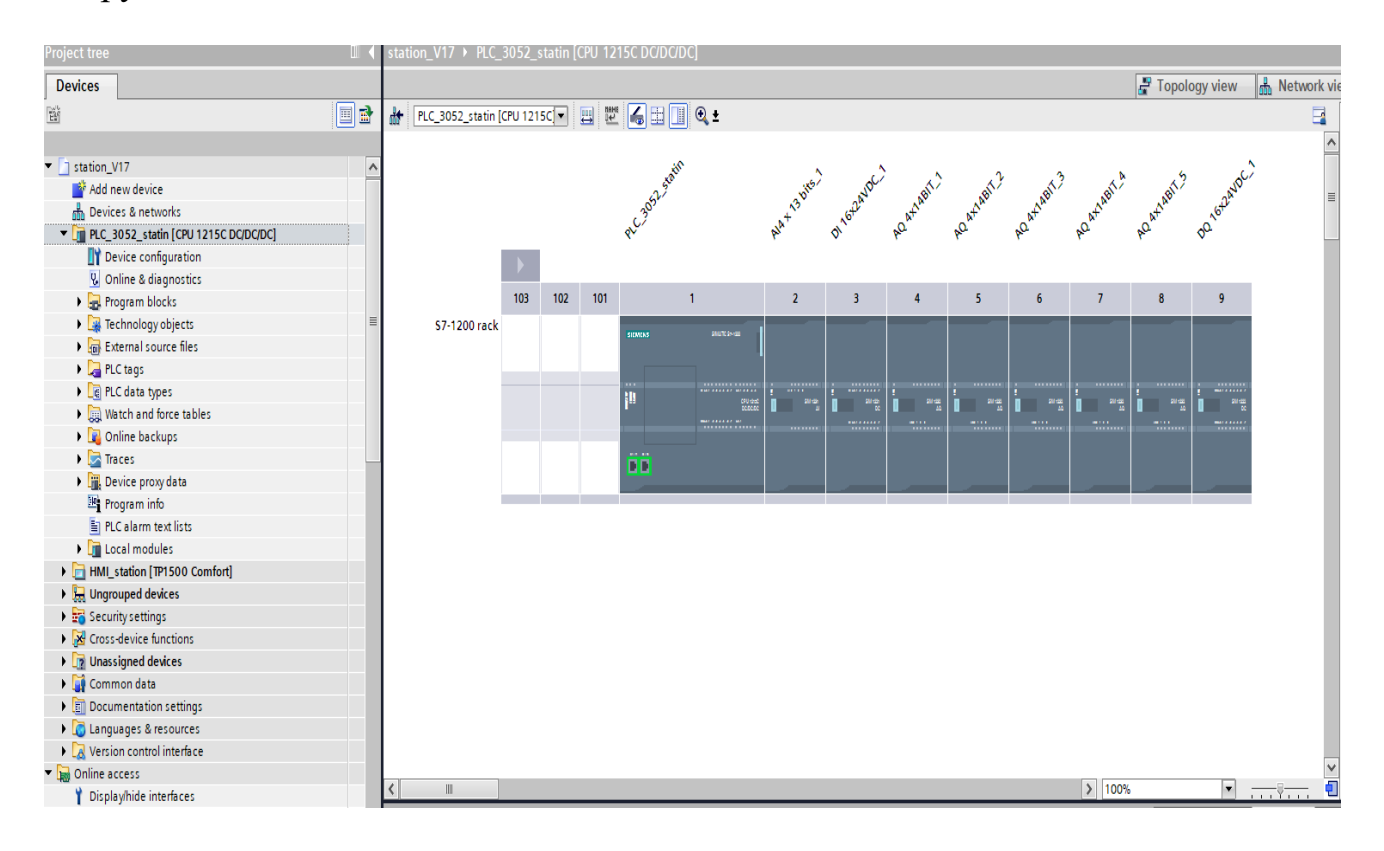

Рисунок 5.2 – создание виртуальное оборудование в TIA Portal в конфигурации устройств

3. Программные блоки и логика управления:

- Создайте программные блоки, которые будут отвечать за управление блоком управления давлением. Программные блоки могут содержать логику управления, алгоритмы регулирования и другие необходимые функции.

- Используйте адресацию, чтобы программные блоки могли взаимодействовать с виртуальным оборудованием и контролировать его состояние. [33].

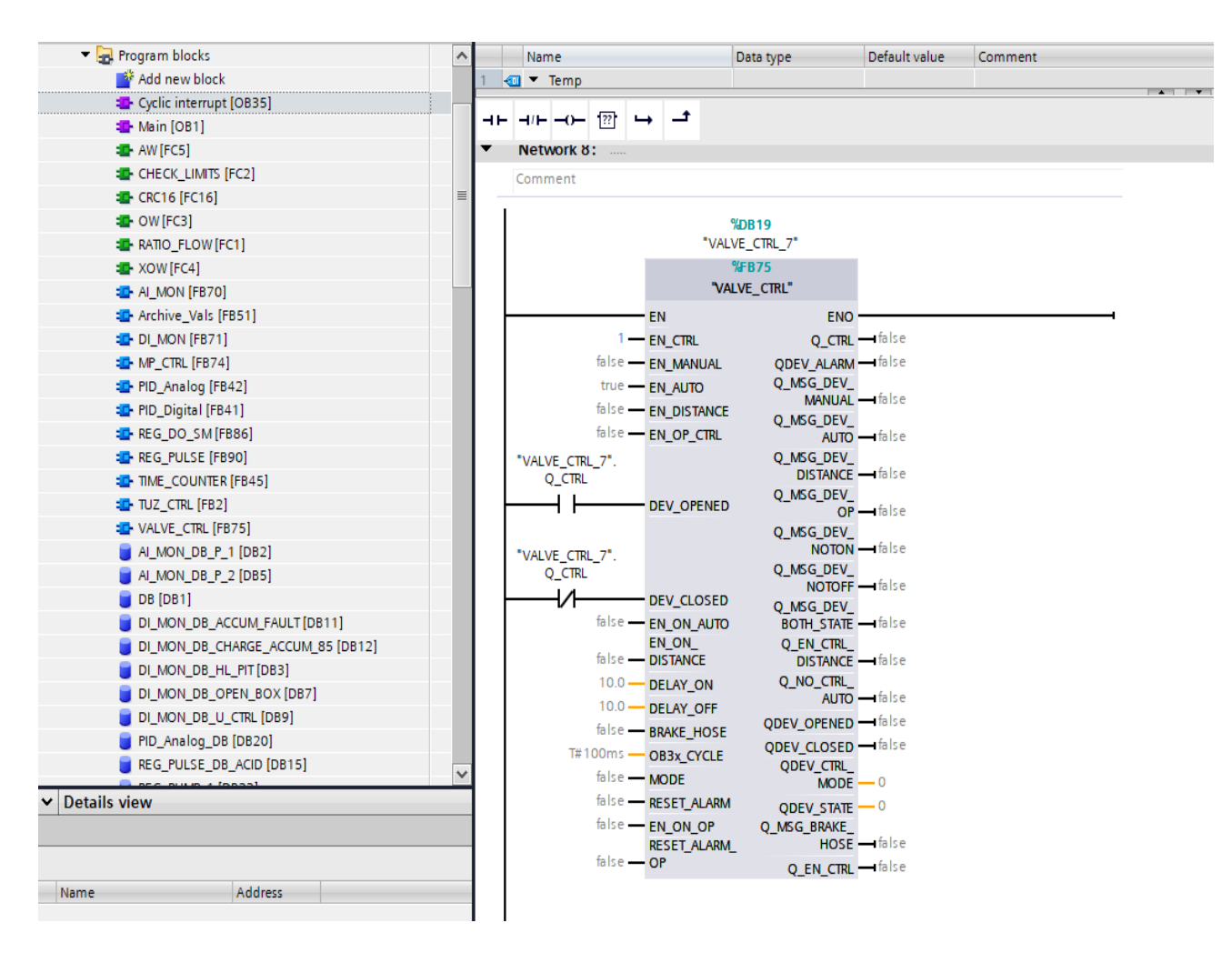

Рисунок 5.3 – создание программных блоков и логики управления

4. Создание визуализации на HMI панели:

- В TIA Portal создайте виртуальную HMI панель, которая будет отображать информацию о работе системы и позволять оператору контролировать и управлять процессом.

- Настройте HMI панель для отображения текущих значений давления в колоннах, состояния клапанов, параметров управления и других важных параметров.

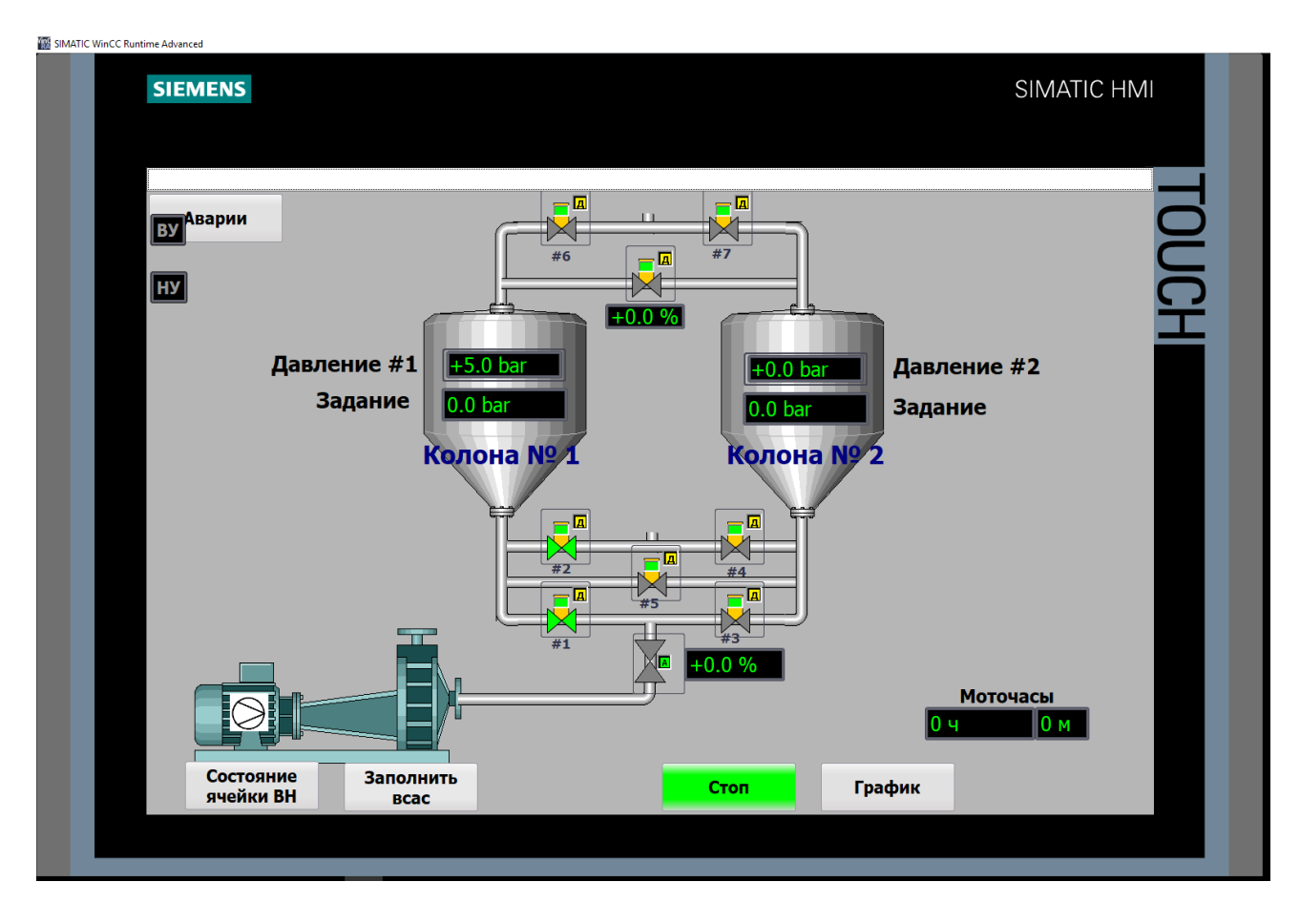

Рисунок 5.4 – создание визуализации на HMI панели

5. Симуляция PLC:

- Воспользуйтесь симулятором PLC в TIA Portal для запуска и проверки работы программных блоков и визуализации на HMI панели.

- Запустите симуляцию и эмулируйте изменения давления, состояний клапанов и других входных данных для проверки реакции системы.

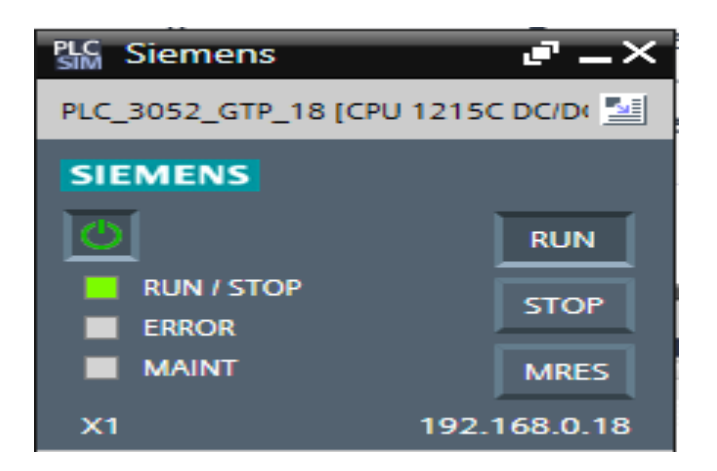

Рисунок 5.5 – симулятор PLC S7-PLCSIM

6. Методика исследования:

- Определите цель исследования, например, оптимизацию процесса работы блока управления давлением или анализ эффективности удаления азота.

- Варьируйте параметры системы, такие как давление, скорость потока газа или длительность цикла, и наблюдайте изменения виртуальной установки и результаты на НМІ панели.

- Соберите данные о работе системы и результаты экспериментов для последующего анализа и оптимизации работы блока управления давлением.

Экспериментальная установка и методика исследования, описанные выше, позволяют проводить детальное исследование и оптимизацию работы блока управления давлением адсорбционных колонн азотной станции, используя программные блоки, адресацию, визуализацию на HMI панели и симулятор PLC в TIA Portal. [34,35].

### Проведение экспериментов с использованием блока управления  $5.2$ давлением

Проведем эксперимент с использованием TIA Portal для блока управления давлением адсорбционных колонн азотной станции с применением программных блоков, адресации, визуализации на НМІ панели и симулятора PLC sim, используя интерфейс Ethernet, с конфигурацией оборудования и языками программирования SCL и LAD.

1) Создание проекта:

Запустите TIA Portal и создайте новый проект.

Выберите подходящую модель контроллера и настройте его параметры.

2) Конфигурация оборудования:

Создайте новый проект в TIA Portal и выберите подходящую модель контроллера, который поддерживает интерфейс Ethernet.

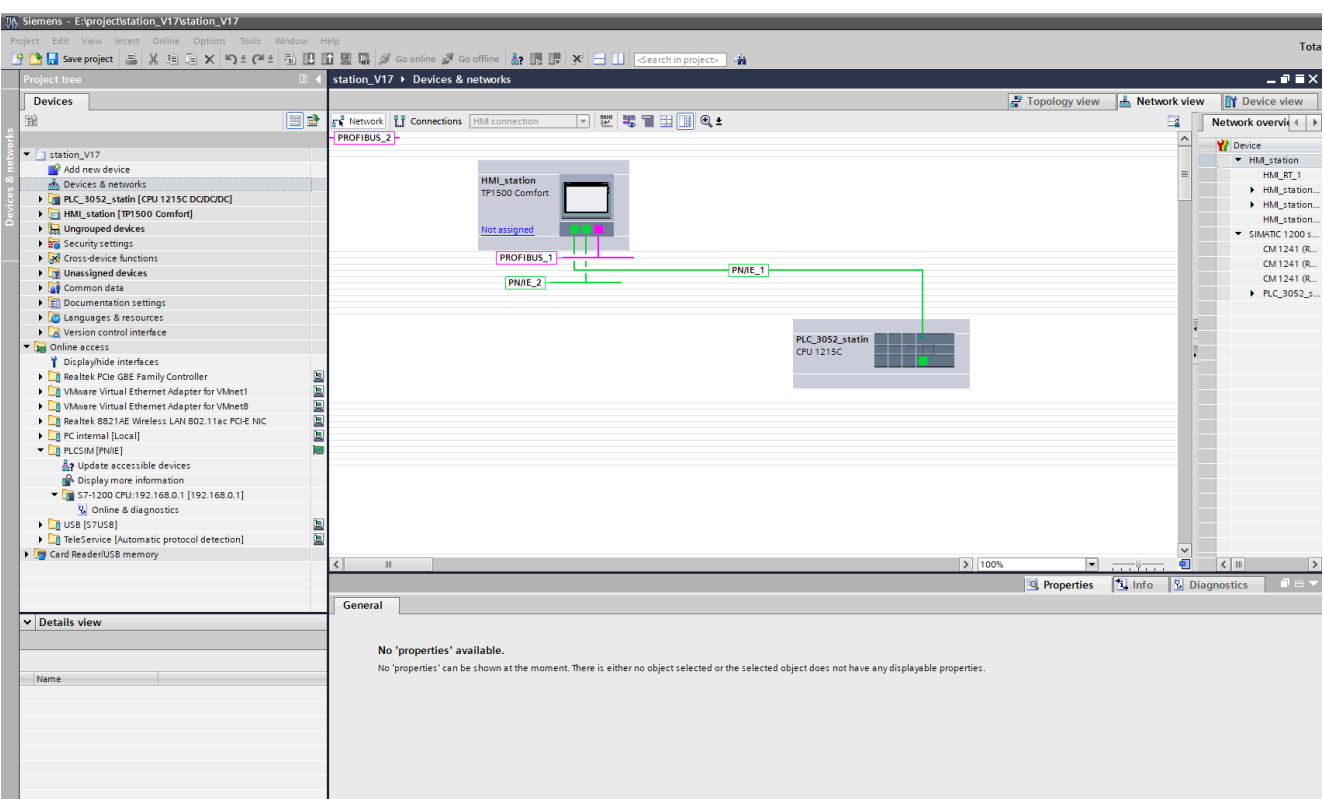

Рисунок 5.6 – настройка устройств и сети по протоколу Ethernet

Добавьте необходимые модули расширения для связи с виртуальной азотной станцией, такие как модули ввода-вывода или модули связи.

3) Создание программных блоков на языке SCL и LAD:

Создайте программный блок на языке SCL для реализации алгоритма управления давлением.

Используйте структуры данных, функции и операторы языка SCL для определения логики управления давлением.

Создайте программный блок на языке LAD для обработки входных и выходных сигналов, таких как сигналы сенсоров и управляющие сигналы клапанов.

4) Настройка адресации:

В TIA Portal настройте адресацию для модулей ввода-вывода и других устройств, которые будут использоваться для управления давлением и отображения данных.

Программные блоки могут обращаться к адресам устройств для чтения данных о давлении и управления состоянием клапанов.

5) Создание визуализации на НМІ панели:

Используйте инструменты визуализации в TIA Portal для создания HMI панели.

Настройте НМІ панель для отображения информации о текущем давлении, состоянии клапанов и других параметрах.

Добавьте элементы управления, такие как кнопки и регуляторы, для изменения уставки давления и управления состоянием клапанов.

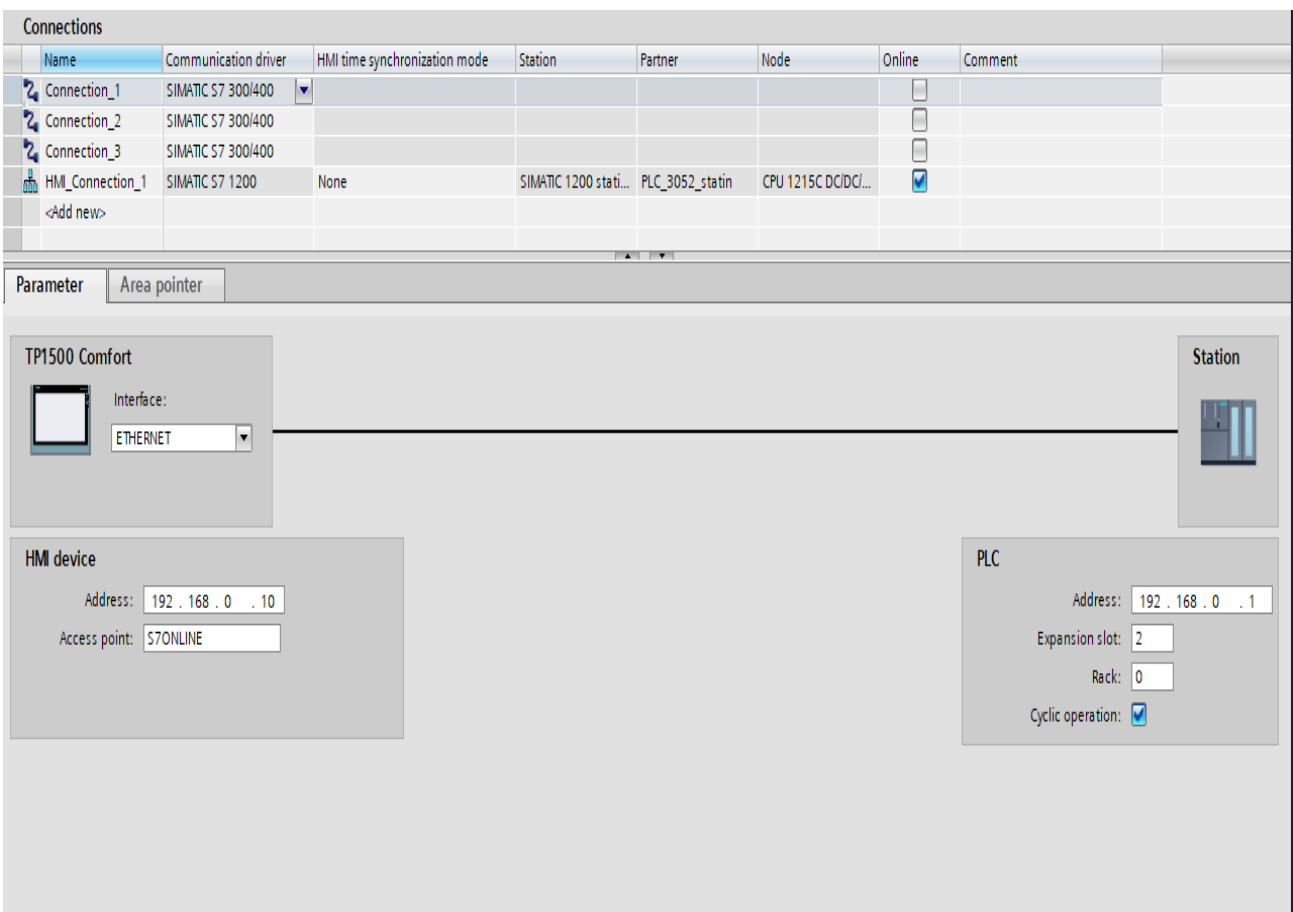

Рисунок 5.7 – соединения НМІ панели с PLC по протоколу Ethernet

6) Запуск симуляции PLC:

В ТІА Portal используйте симулятор PLC для запуска и проверки работы программных блоков и визуализации на НМІ панели.

Установите соединение между симулятором PLC и виртуальной азотной станцией, используя интерфейс Ethernet.

Запустите симуляцию и эмулируйте изменение давления, состояний клапанов и других входных данных для проверки реакции системы.

7) Сбор данных и анализ:

Во время симуляции собирайте данные о давлении, состоянии клапанов и других параметрах с помощью программных блоков.

Используйте встроенные инструменты TIA Portal для создания графиков и журналов данных.

Анализируйте полученные данные, оценивайте эффективность управления давлением и вносите необходимые корректировки в программные блоки при необходимости.

Обратите внимание, что конфигурация оборудования, адресация и коды программных блоков будут зависеть от вашей специфической азотной станции и требований эксперимента. Проведение эксперимента с использованием ТІА Portal позволит вам более детально исследовать и оптимизировать работу блока управления давлением адсорбционных колонн азотной станции, используя программные блоки, адресацию, визуализацию на НМІ панели и симулятор РLC sim. [36].

Рассмотрим созданный функциональный блок для обработки аналогового сигналя датчика давления написанном на языке SCL.

#L\_DEAD\_BAND\_REAL := #L\_DEAD\_BAND \* (#L\_HML -#L\_LML $)/100$ ; #L\_HYST\_REAL := #L\_HYST \* (#L\_HML - #L\_LML)/100; // Считывание кодов АЦП IF #EN\_PEW THEN //#dwpAddress:= SHL(IN:=DINT TO DWORD(#PEW), N:=3); #PV  $OUT := PEEK$  WORD(area := 16#81, dbNumber := 0, byteOffset  $:=$  #PEW):  $ELSE$ #PV  $OUT := 0$ ;  $END$   $IF$ : #C OUT := INT TO REAL(WORD TO INT(#PV OUT)) \* (#L CHML -#L CLML $/27648 + \#L$  CLML; // Нормализация приведённого значения IF #EN\_PEW THEN #L\_PV\_IN\_NORM :=  $(INT\_TO\_REAL(WORD\_TO\_INT(\#PV\_OUT))$  -27648\*(#L\_CULML - #L\_CLML)/(#L\_CHML - #L\_CLML)) \* (#L\_CHML -#L CLML)/(#L CUHML-#L CULML); #Value\_current := #L\_PV\_IN\_NORM \* (#L\_HML - #L\_LML)/27648 + #L  $LML$ ; **ELSE** #Value\_current := #V\_IN;  $END_\_IF;$ // Ограничения по зоне нечувствительности #l db  $hi := \#L \text{ } LML + \#L \text{ } DEAD \text{ } BAND \text{ } REAL$ ; #l db  $lo := \#L LML - \#L DEAD BAND REAL;$ 

*IF (#Value\_current*  $\langle = \#l \; db \; hi$ *) AND (#Value\_current*  $\langle = \#l \; db \; lo \rangle$ *THEN #Value\_current := #L\_LML; END\_IF; #V\_OUT := #Value\_current; IF #EN\_UPDATE THEN #VB\_OUT := #V\_OUT; END\_IF; #PERCENT := (#VB\_OUT - #L\_LML) \* 100/(#L\_HML - #L\_LML); // Формирование цвета INT\_COLOR\_LIMITS #INT\_COLOR\_LIMITS := 0; IF #QV\_TLL THEN #INT\_COLOR\_LIMITS := 2; END\_IF; IF #QV\_THL THEN #INT\_COLOR\_LIMITS := 1; END\_IF; IF #QV\_WLL THEN #INT\_COLOR\_LIMITS := 4; END\_IF; IF #QV\_WHL THEN #INT\_COLOR\_LIMITS := 3; END\_IF; IF #QV\_ALL THEN #INT\_COLOR\_LIMITS := 6; END\_IF; IF #QV\_AHL THEN #INT\_COLOR\_LIMITS := 5;*

*END\_IF;*

Для преобразования аналогового сигнала 4-20 мА в код в ПЛК Simatic S1200 для типа данных WORD (целочисленное значение) и Real (число с плавающей запятой) можно использовать следующие формулы:

Для типа данных WORD:

 $K_{O,I} = ((I - I_{min}) / (I_{max} - I_{min})) * (W_{max} - W_{min}) + W_{min}$  (5.1)

где:

I - значение аналогового тока в диапазоне 4-20 мА

I min - минимальное значение тока (в данном случае  $4 \text{ mA}$ )

I\_max - максимальное значение тока (в данном случае 20 мА)

W min - минимальное значение кода (обычно 0)

W max - максимальное значение кода (диапазон для типа данных WORD) Для типа данных Real:

$$
Ko_A = ((I - I_{min}) / (I_{max} - I_{min})) * (R_{max} - R_{min}) + R_{min}
$$
 (5.2)

где:

I - значение аналогового тока в диапазоне 4-20 мА

I min - минимальное значение тока (в данном случае 4 мА)

I\_max - максимальное значение тока (в данном случае 20 мА)

R\_min - минимальное значение кода (обычно 0.0)

R\_max - максимальное значение кода (диапазон для типа данных Real)

Например, для аналогового сигнала со значением 12 мА и требуемого преобразования в тип данных WORD, формула будет выглядеть следующим образом:

$$
Koa = ((12 - 4) / (20 - 4)) * (65535 - 0) + 0
$$
 (5.3)

Вычисляя это, получим:

 $K_{0I} = 32767$  (5.4)

Таким образом, при значении аналогового сигнала 12 мА соответствующий код в типе данных WORD будет равен 32767.

Важно отметить, что диапазон кода (W\_max и R\_max) будет зависеть от разрядности типа данных WORD (16-битное слово) и типа данных Real (обычно 32-битное число с плавающей запятой) в вашей конфигурации ПЛК Simatic S1200. [37]

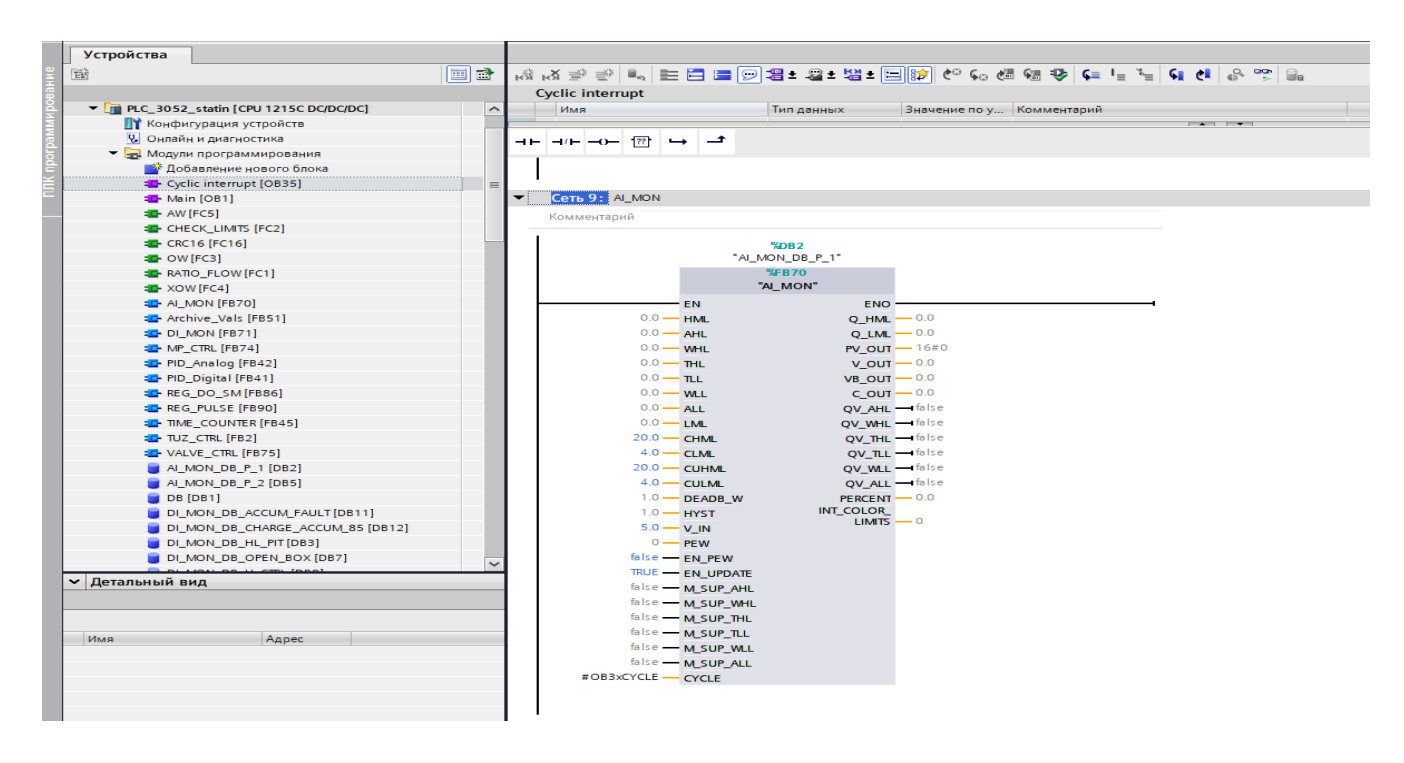

Рисунок 5.8 – функциональный блок для обработки аналогового сигналя датчика давления

Представленный код на языках программирования SCL и LAD в TIA Portal выполняет следующие задачи:

Объявляет и инициализирует переменные, которые используются для управления давлением в адсорбционных колоннах азотной станции, такие как уставки давления, коды АЦП, зоны нечувствительности, границы и флаги нарушения границ. [38].

Считывает коды АЦП (#PEW) с помощью функции PEEK\_WORD и преобразует их в давление (#PV\_OUT) с использованием установленных границ (#CLML, #CHML) и коэффициента преобразования.

Нормализует входное значение давления (#V IN) в диапазоне от 0 до 1 с учетом уставок (#CLML, #CHML) и границ кодов АЦП (#CULML, #CUHML).

Применяет зону нечувствительности, если текущее значение давления находится в этой зоне, устанавливая его равным нижней уставке (#L\_LML).

Вычисляет выходное значение давления (#V\_OUT) на основе текущего значения давления (#Value\_current).

Обновляет выходное значение давления (#VB\_OUT) только при наличии флага обновления (#EN\_UPDATE).

Определяет нарушение границ давления и устанавливает соответствующие флаги (#QV\_AHL, #QV\_WHL, #QV\_THL, #QV\_TLL, #QV\_WLL, #QV\_ALL) в зависимости от состояния текущего значения давления и установленных границ.

Присваивает переменной #INT COLOR LIMITS значение, соответствующее цвету для отображения границ давления на НМІ панели.

Обратите внимание, что код представлен в виде фрагментов и может потребовать дополнительной настройки и интеграции с другими частями полноценной работы системы ДЛЯ управления программы давлением адсорбционных колонн азотной станции.

Код выполняет следующие действия:

Считывание кодов АЦП с помощью функции PEEK WORD:

Если флаг #EN\_PEW истинен, то коды АЦП (#PEW) считываются с определенной области памяти (#81), базы данных 0 и смещения (#PEW), и результат сохраняется в переменной #PV OUT.

Если флаг #EN\_PEW ложный, то переменной #PV\_OUT присваивается значение 0.

Вычисление давления на основе прочитанных кодов АЦП:

Выражение #C\_OUT вычисляет приведенное значение давления (#PV\_OUT) в диапазоне от #L\_CLML до #L\_CHML на основе преобразования кода АЦП в вещественное число и коэффициента преобразования.

Нормализация приведенного значения давления:

Если флаг #EN PEW истинен, то выполняется нормализация приведенного значения давления (#L PV IN NORM) в диапазоне от 0 до 1 на основе кода АЦП (#PV\_OUT), границ кодов АЦП (#CULML, #CUHML) и границ уставок давления  $(\#L LML, \#L HML).$ 

Если флаг #EN\_PEW ложный, то переменной #Value\_current присваивается значение входного давления (#V\_IN).

Применение ограничений зоны нечувствительности:

Создаются переменные #l\_db\_hi и #l\_db\_lo, которые определяют верхнюю и нижнюю границы зоны нечувствительности вокруг нижней уставки (#L LML) на основе допустимой погрешности (#L DEAD BAND REAL).

Если текущее значение давления (#Value\_current) находится в пределах зоны нечувствительности, то оно устанавливается равным нижней уставке (#L\_LML).

Установка выходного значения давления:

Переменной #V\_OUT присваивается значение текущего значения давления (#Value current).

Если флаг #EN\_UPDATE истинен, то переменной #VB\_OUT присваивается значение #V\_OUT.

Вычисление процентного значения давления относительно уставок:

Переменной #PERCENT присваивается процентное значение, вычисленное на основе выходного значения давления (#VB\_OUT), нижней уставки (#L\_LML) и верхней уставки (#L HML).

Индикация нарушения границ давления:

Если флаг #M\_SUP\_AHL ложный и выходное значение давления (#VB\_OUT) превышает верхнюю границу (#L\_AHL), то устанавливается флаг #QV\_AHL в значение 1. Если выходное значение давления меньше или равно верхней границе с учетом гистерезиса (#L\_HYST\_REAL), то флаг #QV\_AHL устанавливается в значение 0.

Аналогичные проверки выполняются для остальных границ давления (#L\_WHL, #L\_THL, #L\_TLL, #L\_WLL, #L\_ALL), с учетом соответствующих флагов #M\_SUP\_WHL, #M\_SUP\_THL, #M\_SUP\_TLL, #M\_SUP\_WLL и #M\_SUP\_ALL.

Формирование значения #INT\_COLOR\_LIMITS для цветовой индикации нарушения границ:

Если флаг #QV\_TLL истинен, то #INT\_COLOR\_LIMITS присваивается значение 2.

Если флаг #QV\_THL истинен, то #INT\_COLOR\_LIMITS присваивается значение 1.

Если флаг #QV\_WLL истинен, то #INT\_COLOR\_LIMITS присваивается значение 4.

Если флаг #QV\_WHL истинен, то #INT\_COLOR\_LIMITS присваивается значение 3.

Если флаг #QV\_ALL истинен, то #INT\_COLOR\_LIMITS присваивается значение 6.

Если флаг #QV\_AHL истинен, то #INT\_COLOR\_LIMITS присваивается значение 5.

Обратите внимание, что код представлен в виде фрагмента и может взаимодействовать с другими частями программы для обеспечения функциональности системы управления давлением. [39].

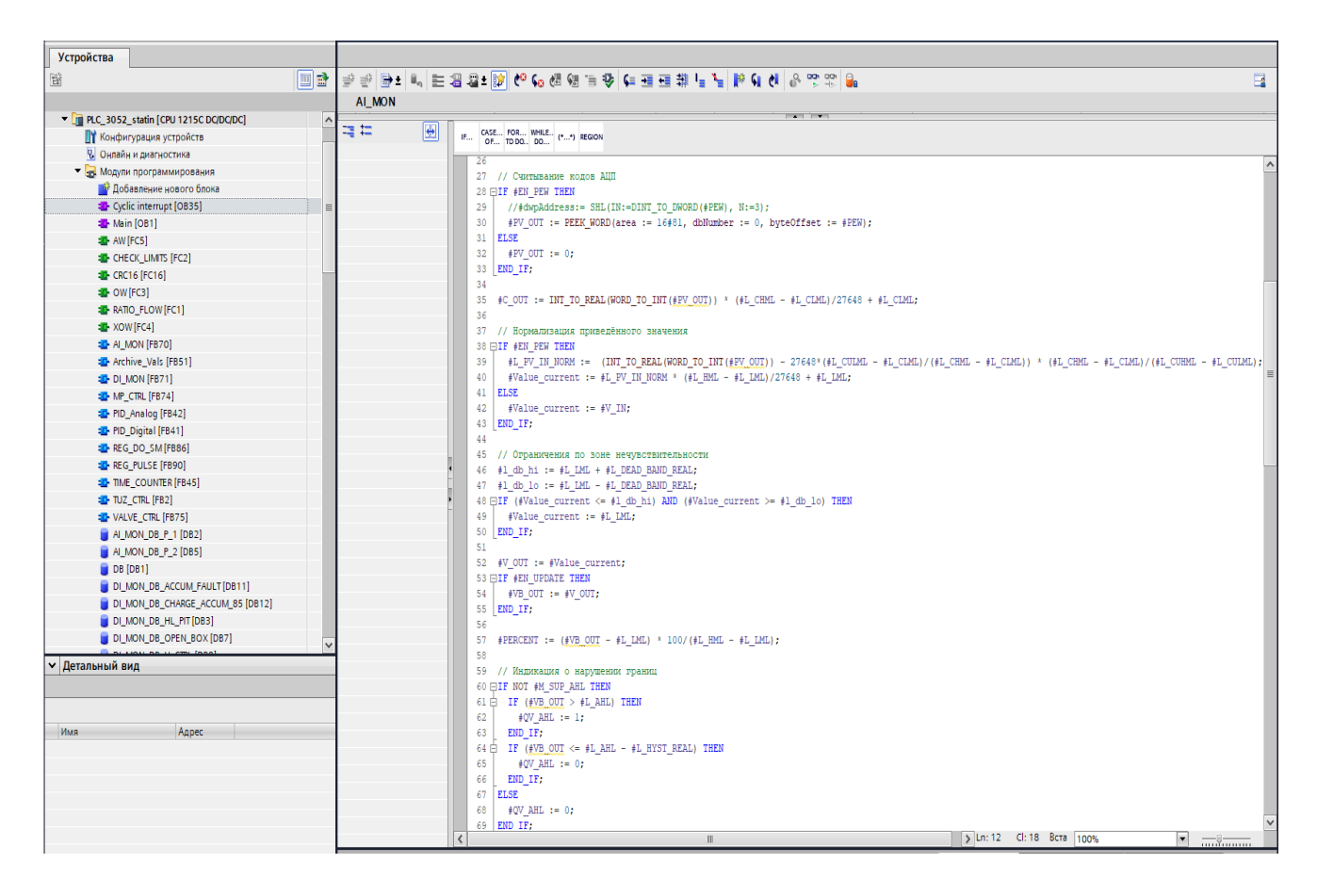

Рисунок 5.9 – Представленный код на языке программирования SCL для обработки аналогового сигналя датчика давления.

Для управления клапаном используемый код представляет собой программу на языке SCL (Structured Control Language), используемую для управления клапаном:

```
IF #EN_MANUAL THEN
        #EN_AUTO := 0;
     END_IF;
     IF (NOT #EN_AUTO) OR (#EN_MANUAL) THEN
        #EN_DISTANCE := 0;
        #EN_OP_CTRL := 0;
        #EN_ON_AUTO := 0;
     END_IF;
     #Q_EN_CTRL_DISTANCE := (#EN_CTRL) AND (#EN_AUTO) AND (#EN_DISTANCE) 
AND (NOT #EN_MANUAL) AND (NOT #QDEV_ALARM);
     IF (#Q_EN_CTRL_DISTANCE) THEN
        #EN_ON_AUTO := 0;
```

```
END_IF;
```
*IF (NOT #EN\_DISTANCE) OR (NOT #Q\_EN\_CTRL\_DISTANCE) OR (#QDEV\_ALARM) THEN*

```
 #EN_ON_DISTANCE := 0;
END_IF;
```
*IF (#QDEV\_ALARM) OR (NOT #EN\_OP\_CTRL) OR (NOT #Q\_EN\_CTRL\_DISTANCE) THEN*

 *#EN\_ON\_OP := 0; END\_IF;*

*#Q\_NO\_CTRL\_AUTO := (NOT #EN\_AUTO) OR (#EN\_DISTANCE) OR (NOT #EN\_CTRL) OR (#QDEV\_ALARM);*

*IF ((NOT #EN\_AUTO) OR #EN\_DISTANCE OR (NOT #EN\_CTRL) OR #QDEV\_ALARM) AND (#MODE) THEN*

 *#EN\_ON\_AUTO := 1; END\_IF;*

*#Q\_CTRL\_PREV := #Q\_CTRL;*

*IF (#BRAKE\_HOSE) THEN #Q\_MSG\_BRAKE\_HOSE := 1; END\_IF;*

*#Q\_MSG\_DEV\_MANUAL := #EN\_MANUAL; #Q\_MSG\_DEV\_AUTO := #EN\_AUTO; #Q\_MSG\_DEV\_DISTANCE := #EN\_DISTANCE; #Q\_MSG\_DEV\_OP := #EN\_OP\_CTRL;*

*#Q\_EN\_CTRL := #EN\_CTRL;*

Давайте разберем его построчно:

Первая часть кода отвечает за установку значений переменных в зависимости от значения #EN\_MANUAL:

Если #EN\_MANUAL равно 1, то #EN\_AUTO устанавливается в 0.

Вторая часть кода устанавливает значения переменных в зависимости от условий:

Если #EN\_AUTO равно 0 или #EN\_MANUAL равно 1, то #EN\_DISTANCE, #EN\_OP\_CTRL и #EN\_ON\_AUTO устанавливаются в 0.

Следующая строка кода определяет значение #Q\_EN\_CTRL\_DISTANCE на основе логического выражения, используя значения других переменных.

Если #EN\_CTRL равно 1, #EN\_AUTO равно 1, #EN\_DISTANCE равно 1, #EN MANUAL равно 0 и #QDEV ALARM равно 0, то #Q\_EN\_CTRL\_DISTANCE устанавливается в 1.

Следующая часть кода устанавливает значение переменной #EN\_ON\_DISTANCE в зависимости от условия:

Если #EN\_AUTO равно 1, #EN\_DISTANCE равно 0 и #EN\_OP\_CTRL равно 0, то #EN\_ON\_DISTANCE принимает значение #EN\_ON\_AUTO.

Далее идет определение значения переменной #QDEV\_CTRL\_MODE на основе условий:

Если #EN\_MANUAL равно 1, то #QDEV\_CTRL\_MODE устанавливается в 1.

Если #EN\_AUTO равно 1, то #QDEV\_CTRL\_MODE устанавливается в 2. Если при этом #EN\_DISTANCE равно 1, то #QDEV\_CTRL\_MODE устанавливается в 3.

Если #EN\_OP\_CTRL равно 1, то #QDEV\_CTRL\_MODE устанавливается в  $\overline{4}$ .

Следующая часть кода определяет значение переменной #QDEV\_STATE на основе условий:

Если одновременно #DEV\_OPENED и #DEV\_CLOSED равны 1, то #QDEV\_STATE устанавливается в 3.

Если #DEV\_OPENED равно 1 и #DEV\_CLOSED равно 0, TO #QDEV\_STATE устанавливается в 2.

Если #DEV\_OPENED равно  $0$   $\mu$ #DEV\_CLOSED равно 1. TO #ODEV STATE устанавливается в 1.

Если и #DEV\_OPENED, и #DEV\_CLOSED равны 0, то #QDEV\_STATE устанавливается в 4.

Далее идет определение значения переменной #ODEV ALARM на основе логического выражения, используя значения других переменных.

#Q\_MSG\_DEV\_NOTON, Если #O MSG DEV NOTOFF, #Q MSG DEV BOTH STATE или #Q MSG BRAKE HOSE равны 1, то #ODEV ALARM устанавливается в 1.

Следующая часть кода выполняет сброс некоторых переменных, если #RESET\_ALARM или #RESET\_ALARM\_OP равны 1.

Далее идет блок кода, зависящий от значения #MODE:

Если #MODE равно 1, то выполняются операции внутри IF и ELSE.

Если #MODE равно 0, то #Q\_CTRL устанавливается в результат логического выражения, используя значения других переменных.

Следующий блок кода устанавливает #Q\_CTRL в 0, если #QDEV\_ALARM равно 1.

Далее идет блок кода, зависящий от значения #MODE:

Если #MODE равно 1 и #Q\_CTRL\_PREV равно 0, выполняются операции внутри IF.

Если #MODE равно 1 и #Q\_CTRL\_PREV равно 1, выполняются операции внутри ELSE.

Наконец, значения различных  $#Q$ MSG\_DEV  $*$  и  $#Q$  EN\_CTRL устанавливаются равными соответствующим значениям других переменных. [40].

Обратите внимание, что некоторые части кода, такие как комментарии или определение некоторых переменных (например, #OB3x\_CYCLE или #DELAY\_ON), отсутствуют и могут иметь значение, определенное где-то в другом месте программы (рисунок 22).

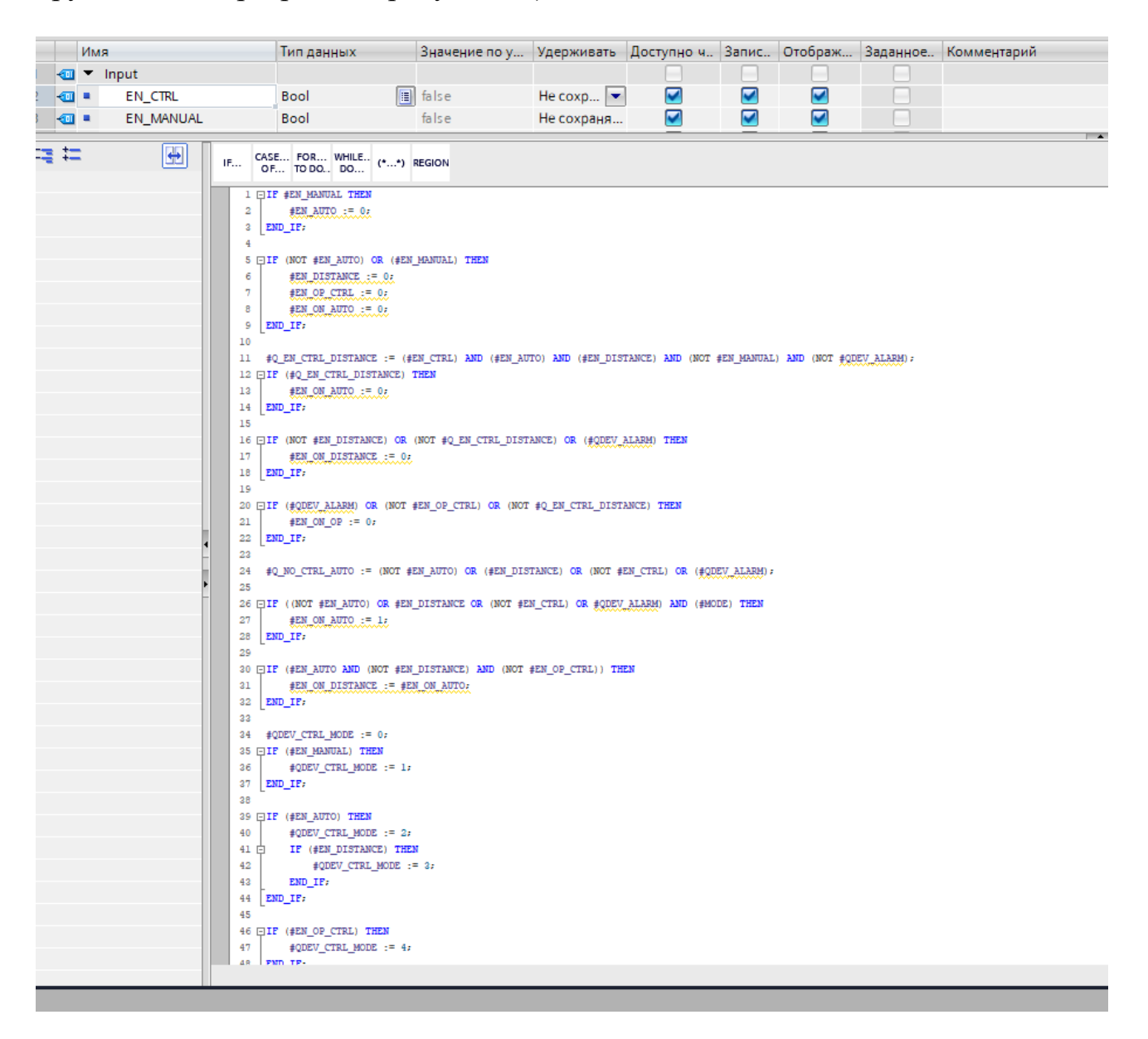

Рисунок 5.10 – Представленный код на языке программирования SCL для обработки управления клапаном.

Для управления регулирующим клапаном используемый код представляет собой программу на языке SCL (Structured Control Language), используемую для управления с помощью ПИД регулирования [41]:

```
\boldsymbol{I}ELSE
      #rCycle := DINT TO REAL(TIME TO DINT(#CYCLE)) / 1000.0;
      #Istwert := (INT TO REAL(#PV PER) * 3.616898e-003 * #PV FAC) +
\#PV OFF;
      IF (#PVPER ON = FALSE) THEN
        #Istwert := #PV IN:
      END IF;
      \#PV := \#Istwert;\#ErKp := \#SP\_INT - \#Istwert;IF (#ErKp < (#DEADB_W * (- 1.0))) THEN
        \#ER := \#ErKp + \#DEADB_W;ELSE
         IF (#ErKp > #DEADB_W) THEN
           \#ER := \#ErKp - \#DEADB W;
         ELSE
           \#ER := 0.0;
        END IF;
      END IF:
      \#ErKp := \#ER * \#GAIN;\#rTi := DINT\_TO\_REAL(TME\_TO\_DINT(\#TI)) / 1000.0;\#rTd := DINT TO REAL(TME TO DINT(\#TD))/1000.0;#rTmLag := DINT TO REAL(TIME TO DINT(#TM LAG)) / 1000.0;
      IF (\#rTi < (\#rCycle * 0.5)) THEN
        \#rTi := \#rCycle * 0.5;END IF;
      IF (#rTd < #rCycle) THEN
        \#rTd := \#rCycle;END IF;
      IF (#rTmLag < (#rCycle * 0.5)) THEN
         #rTmLag := #rCycle * 0.5;
      END IF;
      IF (#P SEL) THEN
        #Panteil := #ErKp;
      ELSE
        #Panteil := 0.0:
      END IF:END IF;
```

```
#sLmn := #dLmn;#dLmn := (\#sLmn * \#LMN\_FAC) + \#LMN\_OFF;\#LMN := \#dLmn#dLmn := #dLmn * 276.48:
  IF (#dLmn >= 32511.0) THEN
    #dLmn := 32511.0:
  EUSEIF (#dLmn \le -32512.0) THEN
      #dLmn := -32512.0;
    END IF;
  END IF:#LMN_PER := REAL_TO_INT(#dLmn);
END_I:
```
Данный код представляет собой реализацию ПИД-регулятора на языке SCL (Structured Control Language). Давайте разберем его построчно:

В начале кода проверяется условие #COM\_RST. Если оно истинно (равно TRUE), выполняются следующие операции:

Значение переменной #slanteilAlt устанавливается равным #I ITLVAL.

Значение переменной #LMN устанавливается равным  $0.0$ .

Значения переменных #QLMN\_HLM и #QLMN\_LLM устанавливаются в FALSE.

Значения  $\#LMN$  P,  $\#LMN$  I, #LMN D, #LMN\_PER переменных устанавливаются равными 0.0.

Значения переменных #PV, #ER, #sInvAlt, #sRestInt, #sRestDif, #sRueck, #sLmn устанавливаются равными 0.0.

Значения переменных #sbArwHLmOn и #sbArwLLmOn устанавливаются в FALSE.

В противном случае (если условие #COM\_RST равно FALSE), выполняются следующие операции:

Значение переменной #rCycle вычисляется как действительное число, преобразуя значение #CYCLE из типа DINT в REAL, и делится на 1000.0.

Значение переменной #Istwert вычисляется на основе различных выражений и переменных.

Если #PVPER\_ON FALSE, условие равно переменная  $\#$ Istwert устанавливается равной #PV IN.

Значение переменной #PV устанавливается равным #Istwert.

Значение переменной #ErKp вычисляется как разность между #SP INT и #Istwert.

Значение переменной #ER вычисляется на основе условных выражений, используя значение #ErKp и #DEADB\_W.

Значение переменной #ErKp умножается на #GAIN и присваивается переменной #ErKp.

Значения переменных #rTi, #rTd, #rTmLag вычисляются аналогичным образом, как #rCycle, но с разными коэффициентами.

Если условие #rTi меньше, чем половина значения #rCycle, значение #rTi устанавливается равным #rCycle умноженному на 0.5.

Если условие #rTd меньше значения #rCycle, значение #rTd устанавливается равным #rCycle.

Если условие #rTmLag меньше половины значения #rCycle, значение #rTmLag устанавливается равным #rCycle умноженному на 0.5.

Далее идут условные выражения, зависящие от значений различных переменных:

Если условие #P\_SEL равно TRUE, значение #Panteil устанавливается равным #ErKp. В противном случае, значение #Panteil устанавливается равным  $0.0.$ 

Если условие #I\_SEL равно TRUE, выполняются следующие операции:

Если условие #I\_ITL\_ON равно TRUE, значение #Ianteil устанавливается равным #I\_ITLVAL, а #sRestInt устанавливается равным  $0.0$ .

В противном случае, если условие #MAN\_ON равно TRUE, значение #Ianteil вычисляется на основе других переменных и присваивается #Ianteil, a #sRestInt устанавливается равным 0.0.

В противном случае, выполняются следующие операции:

Вычисляется значение #Diff на основе других переменных.

Если условие (#Diff > 0.0) AND #sbArwHLmOn равно TRUE, или условие #INT HOLD равно TRUE, или условие (#Diff < 0.0) AND #sbArwLLmOn равно TRUE, значение #Diff устанавливается равным 0.0.

Значение #Ianteil вычисляется на основе ДРУГИХ переменных  $\mathbf{M}$ присваивается #Ianteil, а #sRestInt вычисляется и присваивается #sRestInt.

В противном случае (если условие #I\_SEL равно FALSE), значения #Ianteil и #sRestInt устанавливаются равными 0.0.

Вычисляется значение #Diff на основе #ErKp.

Если условие (#MAN\_ON равно FALSE) AND (#D\_SEL равно TRUE), выполняются следующие операции:

Значение #Verstaerk вычисляется на основе других переменных.

Значение #Danteil вычисляется на основе других переменных  $\boldsymbol{\mathrm{M}}$ присваивается #Danteil.

Значения #RueckAlt и #RueckDiff вычисляются на основе других переменных.

Значение #sRueck вычисляется на основе #RueckDiff и других переменных. Значение #sRestDif вычисляется и присваивается #sRestDif.

В противном случае (если условие (#MAN\_ON равно TRUE) или #D\_SEL равно FALSE), значения #Danteil, #sRestDif и #sRueck устанавливаются равными 0.0 или другим переменным.

Вычисляется значение #dLmn на основе суммы #Panteil, #Ianteil, #Danteil и других переменных.

Значения #LMN\_P, #LMN\_I, #LMN\_D устанавливаются равными #Panteil, #Ianteil, #Danteil соответственно.

Значение #sInvAlt устанавливается равным #ErKp.

Значение #sIanteilAlt устанавливается равным #Ianteil.

Если условие #MAN\_ON равно TRUE, значение #dLmn устанавливается равным #MAN.

Значения #sbArwHLmOn и #sbArwLLmOn устанавливаются в FALSE.

Выполняются следующие условные выражения:

Если условие (#dLmn >= #LMN\_HLM) равно TRUE, выполняются операции: Значение #QLMN\_HLM устанавливается равным TRUE.

Значение #QLMN\_LLM устанавливается равным FALSE.

Значение #dLmn устанавливается равным #LMN\_HLM.

Значение #sbArwHLmOn устанавливается равным TRUE.

В противном случае (если условие (#dLmn <= #LMN\_LLM) равно TRUE), выполняются операции:

Значение #QLMN\_HLM устанавливается равным FALSE.

Значение #QLMN\_LLM устанавливается равным TRUE.

Значение #dLmn устанавливается равным #LMN\_LLM.

Значение #sbArwLLmOn устанавливается равным TRUE.

В противном случае, значения #QLMN\_HLM и #QLMN\_LLM устанавливаются равными FALSE.

Значение #sLmn устанавливается равным #dLmn.

Значение #dLmn умножается на #LMN\_FAC и добавляется #LMN\_OFF, а затем присваивается #dLmn.

Значение #dLmn умножается на 276.48.

Выполняются следующие условные выражения:

Если условие (#dLmn  $\ge$  32511.0) равно TRUE, значение #dLmn устанавливается равным 32511.0.

В противном случае, если условие (#dLmn <= -32512.0) равно TRUE, значение #dLmn устанавливается равным -32512.0.

Значение #LMN\_PER устанавливается равным целочисленному значению #dLmn.

Таким образом, данный код реализует ПИД-регулятор, который вычисляет значения P, I и D компонентов и формирует выходной сигнал #LMN на основе заданного уставочного значения #SP\_INT и текущего значения процессной

переменной #PV\_IN. Эти значения используются для регулирования и управления системой. [42].

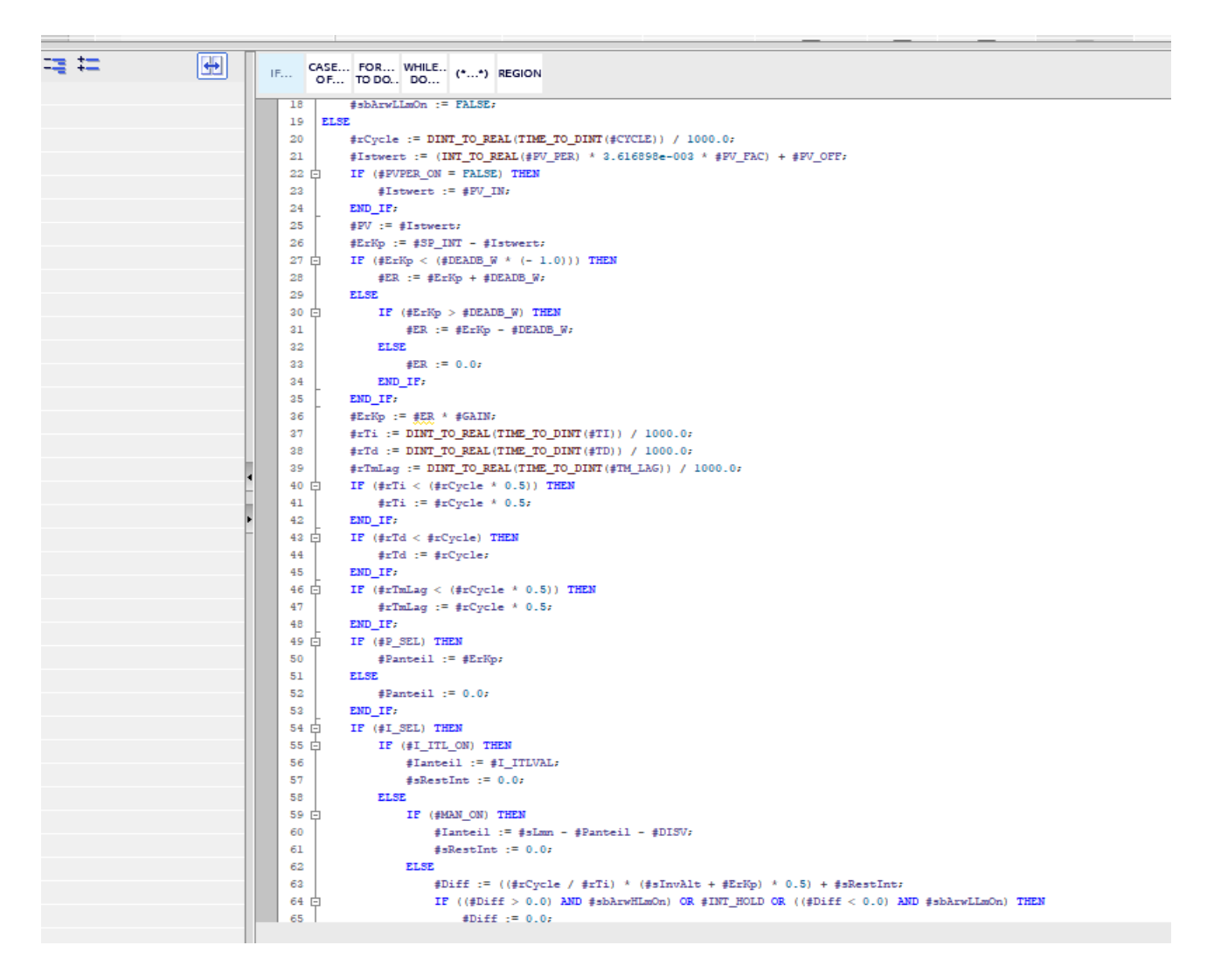

Рисунок 5.11 – Представленный код на языке программирования SCL для ПИД регулятора.

#### $5.3$ Анализ результатов экспериментов и сравнение с результатами моделирования

Анализ эксперимента с использованием TIA Portal и симулятора PLC sim, в сравнении с моделированием на МАТLAВ для ПИД-регулятора блока управления давлением адсорбционных колонн азотной станции, может включать следующие аспекты:

Функциональность и точность симулятора PLC sim: Оцените, насколько точно симулятор PLC sim в TIA Portal воспроизводит поведение реального контроллера. Проверьте, соответствуют ли результаты симуляции ожидаемым значениям, особенно в отношении регулирования давления. Сравните полученные значения с результатами моделирования на МАТLAВ для оценки согласованности.

Настройка и параметры ПИД-регулятора: Убедитесь, что настройка ПИДрегулятора в TIA Portal и настройки, используемые в моделировании на МАТLAB, согласованы. Проверьте значения коэффициентов ПИД (P, I, D), а также времена интегрирования и дифференцирования. Сравните эти параметры в обоих случаях и исследуйте их влияние на поведение системы регулирования давления.

Регулирование давления: Сравните результаты регулирования давления, полученные с использованием TIA Portal и симулятора PLC sim, с результатами моделирования на МАТLAB. Оцените степень совпадения и точности регулирования в обоих случаях. Обратите внимание на показатели, такие как перерегулирование, время переходного процесса и установившееся значение, и проанализируйте, насколько они соответствуют ожиданиям.

коррекция: Изучите отклонения между реальным Отклонения и регулированием давления в эксперименте с использованием TIA Portal и ожидаемыми значениями, а также отклонения от результатов моделирования на MATLAB. Идентифицируйте возможные причины этих отклонений и рассмотрите способы их коррекции или улучшения. Это может включать настройку параметров ПИД-регулятора или внесение изменений в модель системы.

Время выполнения и вычислительная эффективность: Сравните время выполнения регулирования давления в TIA Portal с использованием симулятора моделирования MATLAB. Оцените **PLC** sim  $\mathbf{M}$ на вычислительную эффективность решений и возможные ограничения на скорость регулирования или задержки в системе управления.

Надежность и устойчивость: Исследуйте надежность и устойчивость системы управления давлением в эксперименте с использованием TIA Portal и симулятора PLC sim, а также в моделировании на MATLAB. Оцените возможные проблемы, осцилляции, неустойчивость такие как ИЛИ неадекватное регулирование, и исследуйте способы их устранения.

В ходе анализа эксперимента с использованием TIA Portal и симулятора PLC sim, а также моделирования на MATLAB, важно принимать во внимание особенности каждого инструмента и их соответствие реальной системе. Выявление различий, анализ причин и принятие соответствующих мер позволят улучшить производительность и надежность системы управления давлением адсорбционных колонн азотной станции.

### **ЗАКЛЮЧЕНИЕ**

В рамках данной диссертационной работы была проведена разработка блока управления давлением в абсорбционных колоннах азотной станции. Целью работы было создание эффективного и точного устройства управления, способного обеспечивать стабильное давление в колоннах, что является важным фактором для оптимального функционирования азотной станции.

В процессе исследования были поставлены следующие задачи: моделирование ПИД регулятора с использованием программного пакета Matlab, проектирование управляющего блока с помощью Tia Portal, включающего симулятор ПЛК, программные блоки и визуализацию на панели объекта. Было проведено тщательное изучение теоретических основ управления давлением и методов ПИД-регулирования.

В результате исследования был разработан и реализован блок управления, который показал высокую эффективность и точность в поддержании заданного давления в абсорбционных колоннах. Это позволяет оптимизировать работу азотной станции и повысить ее производительность.

Теоретическая значимость данной работы заключается в разработке и применении ПИД регулятора для управления давлением в абсорбционных колоннах. Это важный шаг в развитии технологий управления в данной области. Практическая значимость заключается в возможности применения разработанного блока управления в реальных условиях работы азотной станции, что позволит повысить ее эффективность и стабильность процессов.

Таким образом, разработка блока управления давлением в абсорбционных колоннах азотной станции с использованием моделирования ПИД регулятора на Matlab и проектирования на Tia Portal представляет собой важный вклад в область управления технологическими процессами. Результаты работы могут быть использованы в промышленности для повышения эффективности и надежности систем управления азотными станциями.

# **СПИСОК ИСПОЛЬЗОВАННОЙ ЛИТЕРАТУРЫ**

1 Кортиков А.В., Тарасова Е.Ю. Принципы накопительной ректификации и возможности ее использования в технологии низкотемпературного разделения воздуха. Технические газы, 2014, № 5, с. 32–36.

2 Хасанова Р.В., Нешпоренко Е.Г. Сопоставление энергетических затрат в установках разделения воздуха. Энергетические и электротехнические системы. Магнитогорск, Изд-во Магнитогорск. гос. техн. ун-та им. Г.И. Носова, 2015, с. 408–412.

3 Орешкин А.Н., Борзенко Н.А., Липа В.И., Федоренко Л.М. Автоматическое обеспечение энергосберегающих режимов работы блоков комплексной очистки воздуха воздухоразделительных установок. Технические газы, 2015, № 6, с. 71–77.

4 Радченко А.А., Козлов А.В. Анализ способов регулирования производительности воздухоразделительных установок. Актуальные направления научных исследований XXI века: теория и практика, 2015, № 7-2, с. 383–387.

5 Козлов А.В., Воробьев А.А., Радченко А.А. Математическая модель ректификационной колонны воздухоразделительной установки малой производительности. Современные научно-практические решения XXI века. Мат. междунар. науч.- практ. конф. Воронеж, 2016, с. 168–175.

6 Суляев И.И., Седов Д.В. Моделирование воздухоразделительной установки низкого давления как объекта управления. Научно-технические ведомости СанктПетербургского государственного политехнического университета. Информатика. Телекоммуникации. Управление, 2018, № 2, с. 47– 53. DOI: 10.18721/JCSTCS.11204

7 Shamkin V.N., Muromtsev D.Yu., Gribkov A.N. Using destabilization control to improve the functioning of complex multidimensional technological objects on the time interval. J. Eng. Appl. Sс., 2017, vol. 12, no. 24, pp. 7198–7217.

8 Muromtsev D.Yu., Gribkov A.N., Tyurin I.V., et al. Theoretical justification for the solution of the problem of destabilization energy-saving control of multidimensional technological objects operating in variable performance conditions over a long time interval. Herald of the Bauman Moscow State Techical University, Series Instrument Engineering, 2019, no. 1, pp. 109–128. DOI: 10.18698/0236-3933- 2019-1-109-128 [16] Gribkov A.N., Muromtsev D.Y., Shamkin V.N., et al. Software for energy efficient control system over process parameters of mimo objects on a set of functioning states. J. Phys.: Conf. Ser., 2018, vol. 1050, conf. 1, art. 012030. DOI: 10.1088/1742-6596/1050/1/012030

9 Автоматизация проектирования систем управления. - М.: Финансы и статистика, 2017. - 208 c.

10 Богуславский, Л. Б. Основы построения вычислительных сетей для автоматизированных систем / Л.Б. Богуславский, В.И. Дрожжинов. - М.: Энергоатомиздат, 2013. - 256 c.

11 Воронов, А. А. Основы теории автоматического управления. Часть 2 / А.А. Воронов. - М.: Энергия, 2014. - 372 c.

12 Воронов, А. Элементы теории автоматического регулирования / А. Воронов. - М.: Воениздат, 2015. - 472 c.

13 Клюев, А. С. Проектирование систем автоматизации технологических процессов / А.С. Клюев, Б.В. Глазов, А.Х. Дубровский. - М.: Энергия, 2015. - 512 c.

14 Мельцер, М. И. Разработка алгоритмов АСУП / М.И. Мельцер. - М.: Статистика, 2014. - 240 c.

15 Фельдбаум, А. А. Вычислительные устройства в автоматических системах / А.А. Фельдбаум. - М.: Государственное издательство физикоматематической литературы, 2017. - 800 c.

16 "Автоматизация технологических процессов" - В.Н. Зеленов.

17 "Автоматизация химико-технологических установок" - Г.М. Рождественский.

18 "Регулирование и контроль технологических процессов" - А.Г. Шашурин.

19 Каталог по трубопроводной арматуре и средствам автоматизации Festo 2020

20 Festo – CMSX-P-S-A1-C-U-F1-D-... – 1305NH Русский

21 "Программирование промышленных контроллеров SIMATIC S7" - Ю.А. Поляков.

22 "Технические средства автоматизации" - В.Ф. Борисенко и др.

23 "MATLAB и Simulink: Основы разработки алгоритмов и моделей" - И.В. Жижак, А.А. Александров, А.А. Жижак.

24 "Математическое моделирование в MATLAB: Учебное пособие" - В.Г. Железнов, И.В. Кабанов.

25 "Программирование на языке MATLAB: Учебное пособие" - А.А. Самарский, А.В. Гулин.

26 "Математические расчеты в MATLAB: Учебное пособие" - В.М. Бурштейн, Л.Д. Максимова.

27 "MATLAB. Практический курс" - А.Ю. Бобровских, В.А. Конев.

28 "SIMATIC S7-1500 в TIA Portal: настройка, программирование и новая визуализация" - Ханс Бергер.

29 "Программирование контроллеров SIMATIC S7-1200 и S7-1500 в TIA Portal" - Андрей Козлов.

30 "Автоматизация процессов с использованием контроллеров SIMATIC S7- 1200 в TIA Portal" - Алексей Беглов.

31 "TIA Portal V15: Практическое руководство по программированию контроллеров SIMATIC S7-1200" - Давид Дигг.

32 "Автоматизация процессов с использованием контроллеров SIMATIC S7- 1500 в TIA Portal" - Алексей Беглов.

33 "TIA Portal V15: Введение в программирование контроллеров SIMATIC S7 с использованием STEP 7 Professional" - Давид Дигг.

34 "Программирование контроллеров SIMATIC S7 в TIA Portal" - Владимир Марков.

35 "Автоматизация технологических процессов с использованием системы TIA Portal" - Александр Лебедев.

36 "TIA Portal V15: Практическое руководство по программированию контроллеров SIMATIC S7-1500" - Давид Дигг.

37 "SIMATIC S7-1200 в TIA Portal: настройка, программирование, отладка" - Александр Чернов.

38 "Автоматизация с использованием SIMATIC: контроллеры, программное обеспечение, программирование, передача данных, операторское управление и мониторинг" - Ханс Бергер.

39 "Автоматизация с использованием SIMATIC S7-1200: настройка, программирование, отладка" - Иван Гришин.

40 "SIMATIC S7-1500 в TIA Portal: настройка, программирование, отладка" - Александр Чернов.

41 "Автоматизация промышленных объектов с использованием SIMATIC S7-1500 и TIA Portal" - Сергей Суслов.

42 "Программирование контроллеров SIMATIC S7-1500 в TIA Portal" - Иван Гришин.